# Tableau Server on Windows AWS Cloud 内

管理者ガイド

最終更新 2025/02/10 © 2024 Salesforce, Inc.

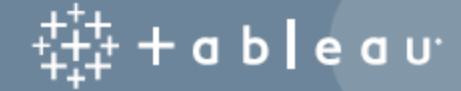

## 内容

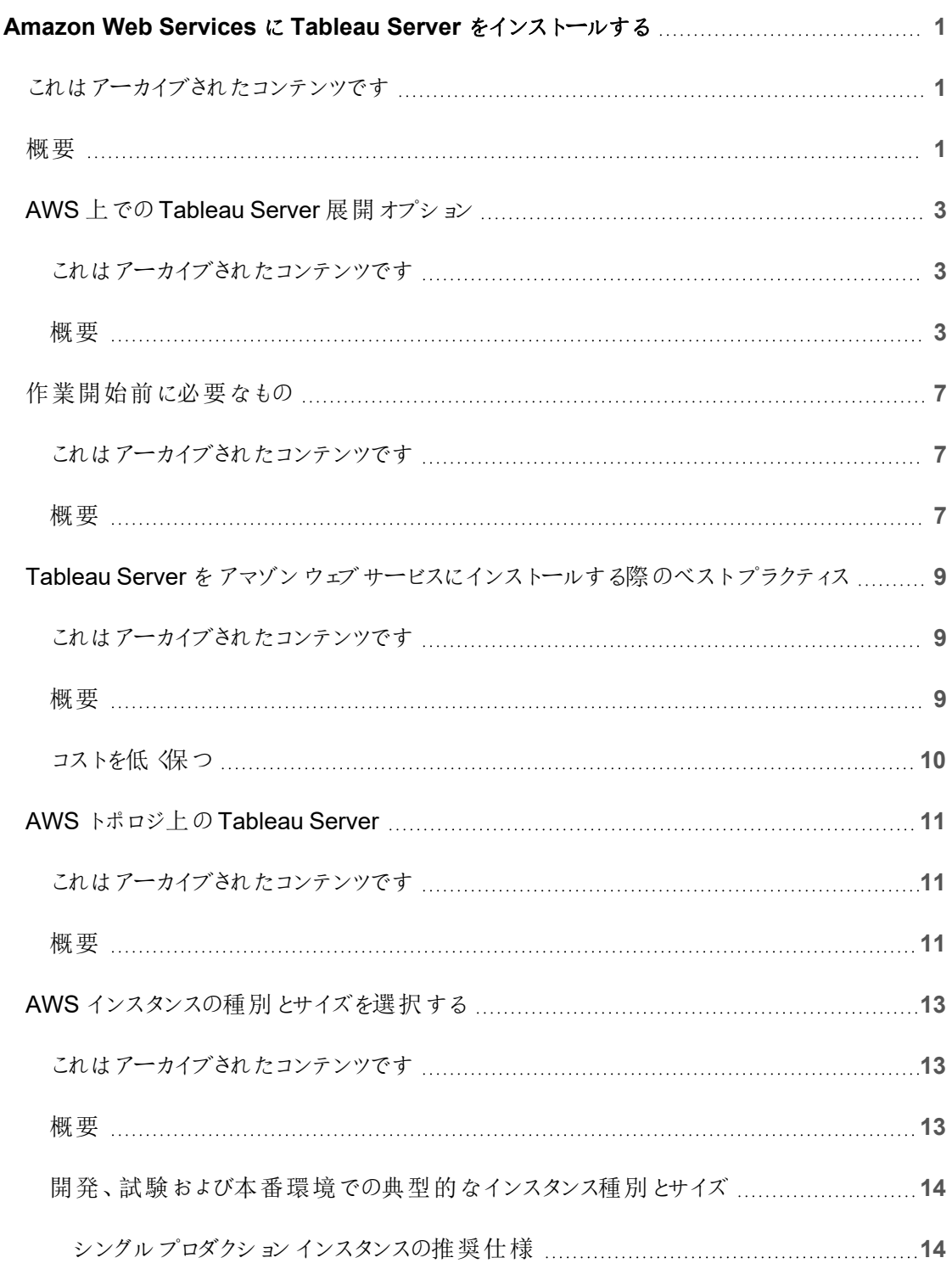

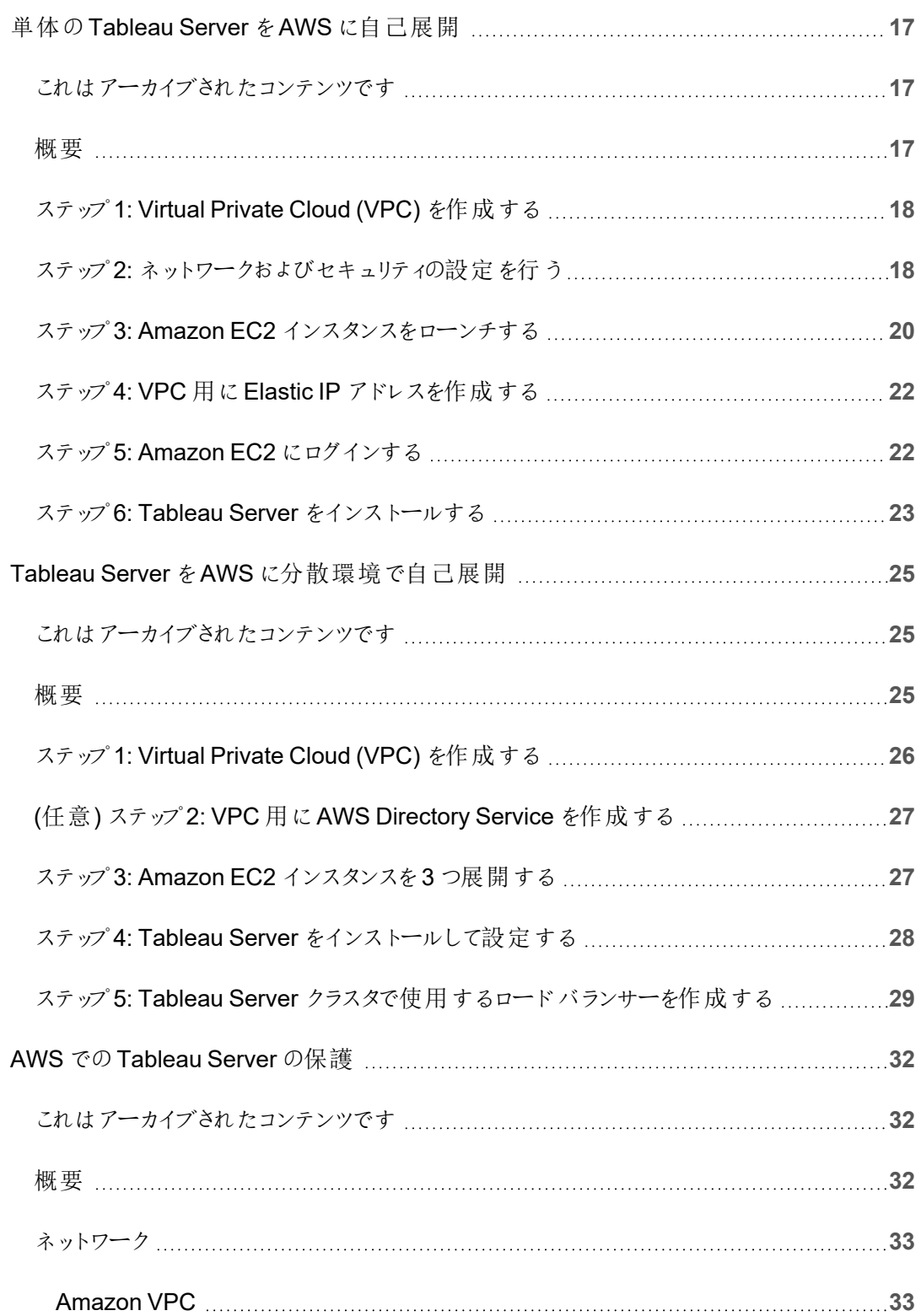

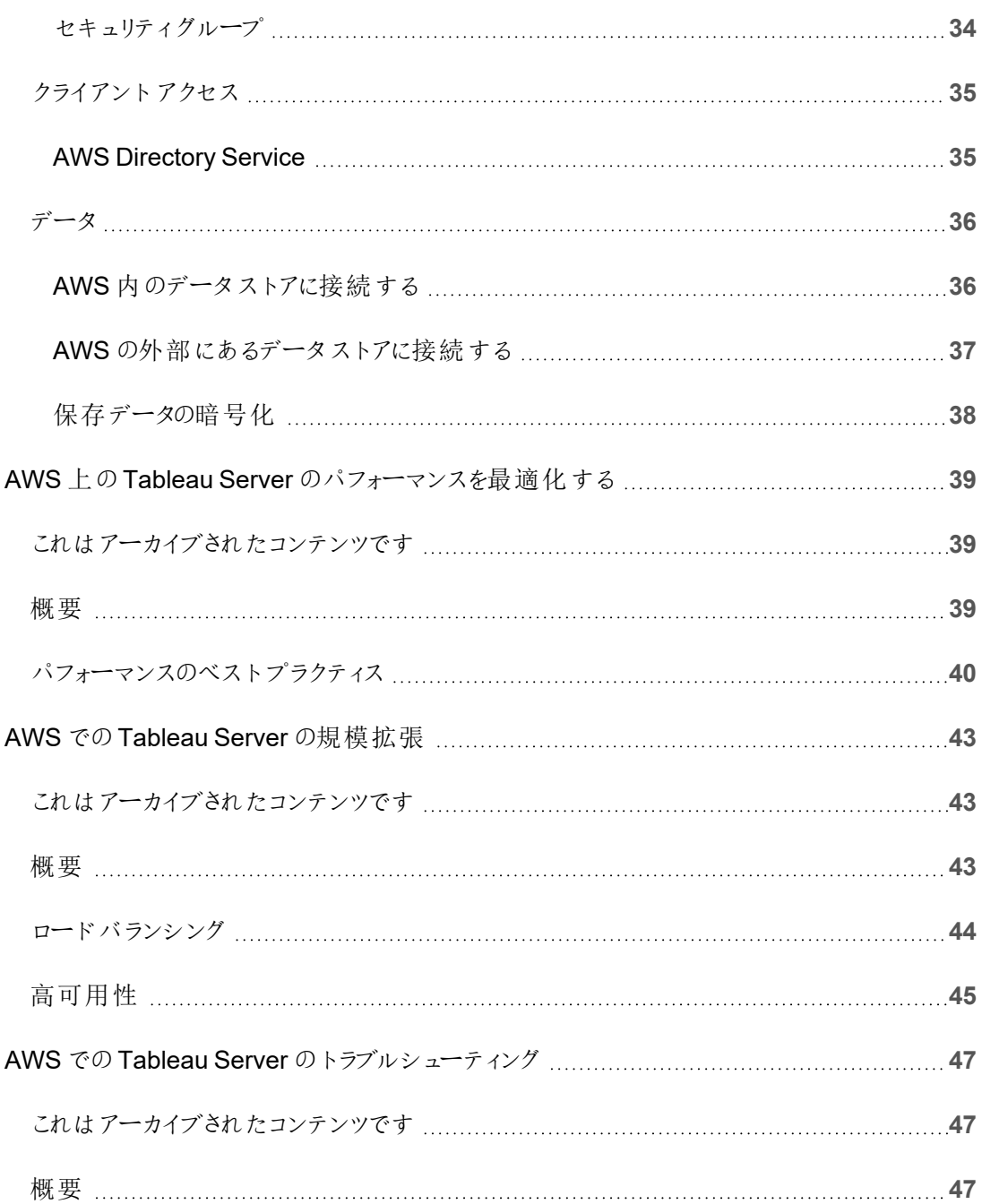

# <span id="page-6-0"></span>Amazon Web Services にTableau Server をインストールする

## <span id="page-6-1"></span>これはアーカイブされたコンテンツです

パブリッククラウドへの展開は引き続きサポートされますが、サードパーティーのパブリッククラウドへの 展開に関するコンテンツは更新されなくなります。

Tableau Server の展開の最新コンテンツについては、「Tableau Server [導入ガイド](https://help.tableau.com/current/guides/enterprise-deployment/ja-jp/edg_intro.htm)」および Tableau Server ヘルプの「」「[展開](https://help.tableau.com/current/server/ja-jp/install.htm)」セクションを参照してください。

アクセスが可能な場合は、Tableau Cloud を使用することをお勧めします。詳細については、以下 を参照してください。

- Tableau Cloud [手動移行ガイド](https://help.tableau.com/current/guides/migration/ja-jp/emg_intro.htm)
- [管理者向けの](https://help.tableau.com/current/server-linux/ja-jp/install.htm)Tableau Cloud トライアル版
- <span id="page-6-2"></span>• Tableau Cloud: [管理者向けのスタート](https://www.tableau.com/ja-jp/learn/get-started/online-admin)

概要

Tableau をアマゾンウェブサービス(AWS) 仮想マシン(VM) にインストールした場合、ローカル環 境にあるTableau の高度な機能を引き続き使用できます。AWS VM 上でTableau を実行するこ とは、高価なサーバー群を購入、維持せずに拡張および拡大できる柔軟性が必要な場合には素 晴らしい選択です。たとえば、可用性が高くなるようにTableau を構成し、多くの組織が利用して いる一般的なエンタープライズアプリケーション(たとえば Active Directory) と統合することができま す。

Tableau on Linux については、「[アマゾンウェブサービスに](https://help.tableau.com/current/server-linux/ja-jp/ts_aws_welcome.htm)Tableau Server をインストールす [る](https://help.tableau.com/current/server-linux/ja-jp/ts_aws_welcome.htm)」を参照してください。

Tableau はAWS のネイティブなサービスの多くの利点を活用できます。

- Amazon [CloudWatch:](https://aws.amazon.com/cloudwatch) AWS ベースのソリューションのコンポーネントを監視します。
- Amazon [Route53](https://aws.amazon.com/route53): AWS インフラにユーザーようきゅを接続するためのDNS ウェブサービス。
- <sup>l</sup> AWS [Certificate](https://aws.amazon.com/certificate-manager) Manager: AWS でSSL およびTLS 証明書を展開する助けになります。
- <sup>l</sup> AWS [CloudFormation:](https://aws.amazon.com/cloudformation) 事前に定義されたテンプレートを使用して、統制された方法で関 連 AWS リソースを作成および管理できるようにします。
- Elastic Load [Balancing:](https://aws.amazon.com/elasticloadbalancing) Elastic Load Balancing を使用して Tableau 要求を複数の Tableau ゲートウェイにわたって伝搬することができます。

さらに、Tableau Server で使用するデータを以下のAWS 機能で保管できます。Tableau はネイ ティブなデー[タコネクターを](https://help.tableau.com/current/pro/desktop/ja-jp/help.htm#exampleconnections_overview.htm)提供して、以下のAWSデータソースにあるデータに接続できるようにし ます。

- [Amazon](https://help.tableau.com/current/pro/desktop/ja-jp/examples_amazonathena.htm) Athena: SQL を使用して Amazon S3 のデータを分析できるインタラクティブクエリ サービス。
- [Amazon](https://help.tableau.com/current/pro/desktop/ja-jp/examples_amazonaurora.htm) Aurora for MySQL: 高性能 MySQL 互換データベース。
- <sup>l</sup> [Amazon](https://help.tableau.com/current/pro/desktop/ja-jp/examples_amazonemr.htm) EMR Hadoop Hive: 大容量データを処理するためのマネージドHadoop フレーム ワーク。
- Amazon [Redshift](https://help.tableau.com/current/pro/desktop/ja-jp/examples_amazonredshift.htm): 大容量データの保管 とマイニングのためのデータウェアハウジングソ リューション。
- [Amazon](https://help.tableau.com/current/pro/desktop/ja-jp/examples_amazonaurora.htm) Relational Database Service (Amazon RDS): Amazon Aurora for MySQL、 [PostgreSQL](https://help.tableau.com/current/pro/desktop/ja-jp/examples_postgresql.htm)、[MySQL](https://help.tableau.com/current/pro/desktop/ja-jp/examples_mysql.htm)、[MariaDB](https://help.tableau.com/current/pro/desktop/ja-jp/examples_mariadb.htm)、[Oracle](https://help.tableau.com/current/pro/desktop/ja-jp/examples_oracle.htm) および[Microsoft](https://help.tableau.com/current/pro/desktop/ja-jp/examples_sqlserver.htm) SQL Server をサポートするリ レーショナルデータベースソリューション。
- Amazon Simple Storage Service (Amazon S3): クラウドベースのストレージソリューション

## <span id="page-8-1"></span><span id="page-8-0"></span>AWS 上でのTableau Server 展開オプション

## これはアーカイブされたコンテンツです

パブリッククラウドへの展開は引き続きサポートされますが、サードパーティーのパブリッククラウドへの 展開に関するコンテンツは更新されなくなります。

Tableau Server の展開の最新コンテンツについては、「Tableau Server [導入ガイド](https://help.tableau.com/current/guides/enterprise-deployment/ja-jp/edg_intro.htm)」および Tableau Server ヘルプの「」「[展開](https://help.tableau.com/current/server/ja-jp/install.htm)」セクションを参照してください。

アクセスが可能な場合は、Tableau Cloud を使用することをお勧めします。詳細については、以下 を参照してください。

- Tableau Cloud [手動移行ガイド](https://help.tableau.com/current/guides/migration/ja-jp/emg_intro.htm)
- <sup>l</sup> [管理者向けの](https://help.tableau.com/current/server-linux/ja-jp/install.htm)Tableau Cloud トライアル版
- <span id="page-8-2"></span>• Tableau Cloud: [管理者向けのスタート](https://www.tableau.com/ja-jp/learn/get-started/online-admin)

## 概要

自前で用意したAmazon EC2 インスタンスにTableau Server を自分で展開するか、「AWS 版 Tableau Server」クイックスタート内のAWS CloudFormation テンプレートを使って Tableau Server を展開するか、AWS Marketplace にあるAWS CloudFormation テンプレートを使って Tableau Server をAWS 上に展開することができます。次の表は各オプションの違いを示していま す。

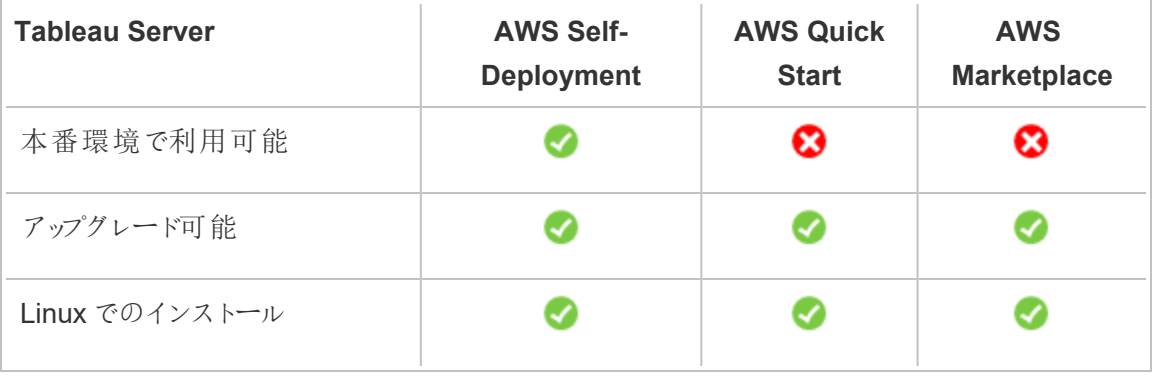

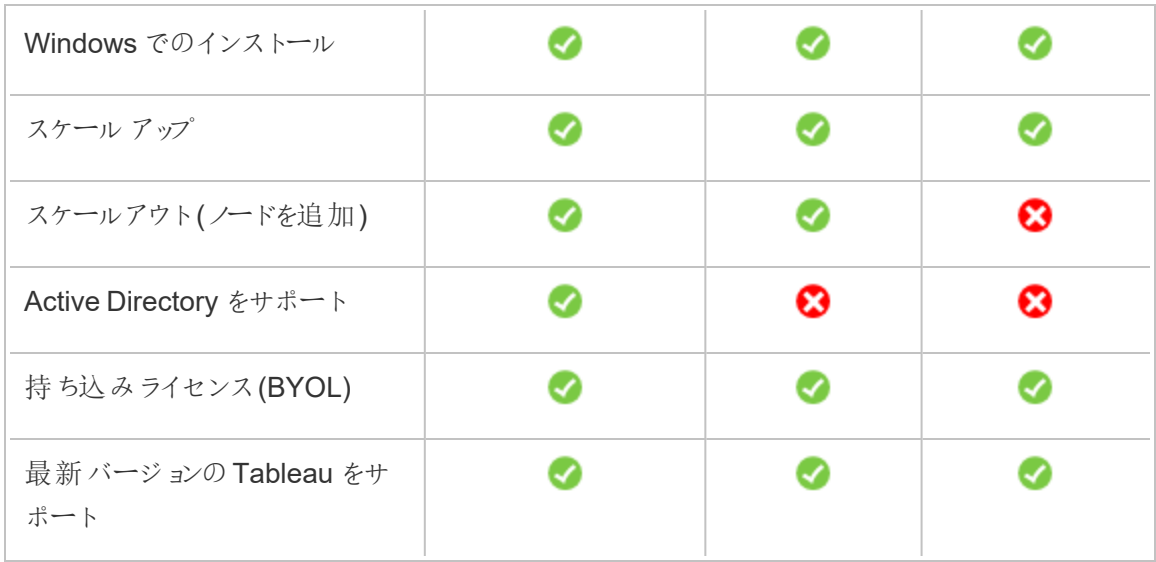

各展開オプションの詳細については、以下をご覧ください。

<sup>l</sup> **Amazon EC2 Instance** に自己展開 – Tableau Server をご自身の環境に合わせてカス タマイズできるオプションが最も多く、柔軟性に優れています。システムをすぐに使用する場 合は、代わりに「AWS 版 Tableau Server」クイックスタートやAWS Marketplace にある Tableau Server (BYOL) を使用してください。

Tableau Server をAmazon EC2 インスタンスに自己展開する方法は、開発、テスト、およ び後にスケールアップやスケールアウトの可能性がありつつも小規模から始める本番環境に お勧めです。VM を置き換えずにTableau Server をアップグレードできます。

自己展開の詳細については、「単体のTableau Server をAWS [に自己展開](#page-22-0)」を参照して ください。分散環境への展開の詳細については、「Tableau Server をAWS [に分散環境で](#page-30-0) [自己展開](#page-30-0)」を参照してください。

<sup>l</sup> **AWS Quick Start** による**Tableau Server** – AWS CloudFormation テンプレートを使用し て、スタンドアロン型のAmazon EC2 インスタンス、あるいはMicrosoft Windows Server、 CentOS、Ubuntu Server を実行している複数のスタンドアロン型のAmazon EC2 インスタ ンスの単一クラスタにTableau Server をインストールします。この展開戦略の場合、素早く 環境を用意して全体のコストを抑えることができます。

AWS Quick Start を使ってTableau Server を展開する方法は、開発、テスト、および後に スケールアウトの可能性がありつつも小規模から始める本番環境にお勧めです。プロダクト キーは、自分のライセンスを使用 (BYOL) するか[、営業部門に問い合わせて](https://www.tableau.com/ja-jp/about/contact#contact_sales)入手してくださ い。VM を置き換えずにTableau Server をアップグレードできます。Quick Start を使用して Tableau Server をインストールする方法の詳細については、「AWS [Quick](https://aws.amazon.com/quickstart/architecture/tableau-server/) Start による [Tableau](https://aws.amazon.com/quickstart/architecture/tableau-server/) Server」を参照してください。

AWS 版 Tableau Server のその他の特殊なクイックスタートについては、以下を参照してく ださい。

- Cloud Analytics [Modernization](https://aws.amazon.com/quickstart/architecture/informatica-tableau-analytics/) on AWS Quick start with Tableau Server [Analystics](https://aws.amazon.com/quickstart/architecture/informatica-tableau-analytics/) with Tableau Server
- AWS [でのヘルスケアのための](https://aws.amazon.com/quickstart/architecture/tableau-server-healthcare/) Tableau Server クイックスタート: AWS での HIPAA [ワークロード用ビジネスインテリジェンスのデプロイ](https://aws.amazon.com/quickstart/architecture/tableau-server-healthcare/)
- <sup>l</sup> **AWS Marketplace** にある**Tableau Server (BYOL)** 数回クリックするだけで、AWS に Tableau Server (BYOL) の単一ノードインスタンスをインストールできます。このソリューション では、起動時にTableau Server を展開するAWS CloudFormation スクリプトが使用され ているため、AWS クイックスタートが現在機能する方法により適合できるほか、統一された カスタマー エクスペリエンスが保証されます。

プロダクトキーについては[、営業部門](https://www.tableau.com/ja-jp/about/contact#contact_sales)に問い合わせて入手するか、Amazon EC2 インスタン ス上でTableau Server を稼働させた後に、Tableau ライセンスを購入し、関連するプロダク トキーをアクティブ化することができます。[AWS](https://aws.amazon.com/marketplace/seller-profile?id=0ef849c5-c2fa-4699-9f67-c47555e148a5) Marketplace の詳細については、AWS [Marketplace](https://aws.amazon.com/marketplace/seller-profile?id=0ef849c5-c2fa-4699-9f67-c47555e148a5) を参照してください。AWS Marketplace にあるTableau Server には次のよう な制限があります。

- 単一マシン、スケールアップ(垂直スケーリング)のみ。
- <sup>l</sup> Active Directory なし。ローカル認証のみ。Active Directory 認証が必要な場合は、 単体のTableau Server をAWS [に自己展開](#page-22-0)を参照してください。
- <sup>l</sup> 最適な種類とサイズの特定のAmazon EC2 インスタンスに展開することができます。
- Windows とLinux がサポートされます。
- 最新バージョンの Tableau がサポートされます。
- VM を置き換えずにTableau Server がアップグレードされます。

Tableau 用のライセンスオプションの詳細については、Tableau ヘルプで「ライセンス発行の概要」 を検索してください。

## <span id="page-12-1"></span><span id="page-12-0"></span>作業開始前に必要なもの

## これはアーカイブされたコンテンツです

パブリッククラウドへの展開は引き続きサポートされますが、サードパーティーのパブリッククラウドへの 展開に関するコンテンツは更新されなくなります。

Tableau Server の展開の最新コンテンツについては、「Tableau Server [導入ガイド](https://help.tableau.com/current/guides/enterprise-deployment/ja-jp/edg_intro.htm)」および Tableau Server ヘルプの「」「[展開](https://help.tableau.com/current/server/ja-jp/install.htm)」セクションを参照してください。

アクセスが可能な場合は、Tableau Cloud を使用することをお勧めします。詳細については、以下 を参照してください。

- Tableau Cloud [手動移行ガイド](https://help.tableau.com/current/guides/migration/ja-jp/emg_intro.htm)
- [管理者向けの](https://help.tableau.com/current/server-linux/ja-jp/install.htm)Tableau Cloud トライアル版
- <span id="page-12-2"></span>• Tableau Cloud: [管理者向けのスタート](https://www.tableau.com/ja-jp/learn/get-started/online-admin)

## 概要

AWS 上にTableau Server を展開する前に、以下を揃えてください。

- AWS アカウント。
- Amazon EC2 のキーペア。

詳細については、AWS ウェブサイトで Windows インスタンス向け Amazon EC2 ユーザーガ イドの「Amazon EC2 [キーペアおよび](http://docs.aws.amazon.com/AWSEC2/latest/WindowsGuide/ec2-key-pairs.html)Windows インスタンス」を参照してください。

- Tableau ライセンス。
	- Tableau Server をスタンドアロンで展開する場合は[、営業部門に](https://www.tableau.com/ja-jp/about/contact#contact_sales)連絡してプロダクト キーを入手する必要があります。

<sup>l</sup> クラスタベースの展開では、ユーザーベースのライセンス(Tableau の全認証ユー ザーをカバーする)、コアベースのライセンス(最小 16 コア)、またはTableau サブスク リプションライセンスが必要になります。プロダクトキーを取得するには[、営業担当者](https://www.tableau.com/ja-jp/about/contact#contact_sales) [にご連絡ください](https://www.tableau.com/ja-jp/about/contact#contact_sales)。

Tableau ライセンス発行オプションの詳細については、Tableau ヘルプで「ライセンス発行の 概要」を検索してください。

- <sup>l</sup> (オプション) Amazon Route 53 により管理されたドメイン。
- (オプション) Tableau Server を展開する地域のAWS 証明書マネージャーにより管理され たSSL 証明書。
- <sup>l</sup> Amazon EC2 インスタンス上のストレージ(汎用 SSD (gp2) を推奨)。
- (オプション) ELB または Amazon Route53 を使用しない場合は、Elastic IP アドレス。

## <span id="page-14-0"></span>Tableau Server をアマゾンウェブサービスにイン ストールする際のベストプラクティス

## <span id="page-14-1"></span>これはアーカイブされたコンテンツです

パブリッククラウドへの展開は引き続きサポートされますが、サードパーティーのパブリッククラウドへの 展開に関するコンテンツは更新されなくなります。

Tableau Server の展開の最新コンテンツについては、「Tableau Server [導入ガイド](https://help.tableau.com/current/guides/enterprise-deployment/ja-jp/edg_intro.htm)」および Tableau Server ヘルプの「」「[展開](https://help.tableau.com/current/server/ja-jp/install.htm)」セクションを参照してください。

アクセスが可能な場合は、Tableau Cloud を使用することをお勧めします。詳細については、以下 を参照してください。

- Tableau Cloud [手動移行ガイド](https://help.tableau.com/current/guides/migration/ja-jp/emg_intro.htm)
- [管理者向けの](https://help.tableau.com/current/server-linux/ja-jp/install.htm)Tableau Cloud トライアル版
- <span id="page-14-2"></span>• Tableau Cloud: [管理者向けのスタート](https://www.tableau.com/ja-jp/learn/get-started/online-admin)

## 概要

次のベストプラクティスにより、Tableau Server をより便利にクラウドにインストールできます。

- 「展開の計画」をTableau Server ヘルプで検索してください。
- 「[作業開始前に必要なもの](#page-12-0)」を参照してください。
- 「セキュリティ強化チェックリスト」をTableau Server ヘルプで検索してください。
- クラウドを初めて使用する場合は、Tableau Server を[AWS](https://aws.amazon.com/free/) に展開する前に、AWS Free [Tier](https://aws.amazon.com/free/) を使用してクラウドでの作業に慣れてください。
- <sup>l</sup> AWS [のネットワークトポロジ](http://docs.aws.amazon.com/gettingstarted/latest/awsgsg-intro/gsg-aws-compute-network.html)とその構築方法に関する情報を参照して理解します。

<span id="page-15-0"></span><sup>l</sup> Amazon Elastic Network [Interface](https://docs.aws.amazon.com/vpc/latest/userguide/VPC_ElasticNetworkInterfaces.html) を使用して、Amazon EC2 インスタンスの静的 MAC アドレスを提供します。

## コストを低く保つ

AWS はクラウドベースのサービスを従量課金制で提供しています。コストは実行するサービスとそ の使用時間によって決まります。インスタンスのタイプとサイズの組み合わせによってコストは変化し ます。サービスの料金の詳細については、AWS Web サイトで「AWS [料金表](https://aws.amazon.com/pricing/)」を参照してくださ い。毎月の合計コストは、AWS のウェブサイトにあるAWS Simple Monthly [Calculator](http://calculator.s3.amazonaws.com/index.html) を使用し て見積もることができます。AWS のウェブサイトにあるAWS [総所有コスト](https://aws.amazon.com/tco-calculator/)(TCO) 計算ツールを使 用してオンプレミスとクラウドを比較することもできます。

使用コストを継続的に監視して管理するのに役立つよう、Amazon CloudWatch を使用して、 AWS の月間コストが事前に定義した支出しきい値に達したときにアラームを受け取ることができま す。詳細については、AWS Web サイトのあるAmazon CloudWatch ユーザーガイドで 「CloudWatch [で予想請求額をモニタリングする](http://docs.aws.amazon.com/AmazonCloudWatch/latest/monitoring/gs_monitor_estimated_charges_with_cloudwatch.html)」を参照してください。

## <span id="page-16-1"></span><span id="page-16-0"></span>AWS トポロジ上の Tableau Server

## これはアーカイブされたコンテンツです

パブリッククラウドへの展開は引き続きサポートされますが、サードパーティーのパブリッククラウドへの 展開に関するコンテンツは更新されなくなります。

Tableau Server の展開の最新コンテンツについては、「Tableau Server [導入ガイド](https://help.tableau.com/current/guides/enterprise-deployment/ja-jp/edg_intro.htm)」および Tableau Server ヘルプの「」「[展開](https://help.tableau.com/current/server/ja-jp/install.htm)」セクションを参照してください。

アクセスが可能な場合は、Tableau Cloud を使用することをお勧めします。詳細については、以下 を参照してください。

- Tableau Cloud [手動移行ガイド](https://help.tableau.com/current/guides/migration/ja-jp/emg_intro.htm)
- <sup>l</sup> [管理者向けの](https://help.tableau.com/current/server-linux/ja-jp/install.htm)Tableau Cloud トライアル版
- <span id="page-16-2"></span>• Tableau Cloud: [管理者向けのスタート](https://www.tableau.com/ja-jp/learn/get-started/online-admin)

概要

Tableau Server をAWS に展開する場合、Amazon EC2 インスタンスではTableau Desktop と Tableau Server の統合のレベルと深さを選択できます。Tableau Desktop およびデータソースから データを抽出する機能を活用し、データとTableau Server 間のブリッジとして機能させることができ ます。ユーザーのニーズに基づき、またはAWS クラウド内に大量のデータが既にある場合、AWS サービス全体をTableau Server と共に活用するかもしれません。以下の図は、Tableau Desktop とTableau のデータソース統合を示しています。

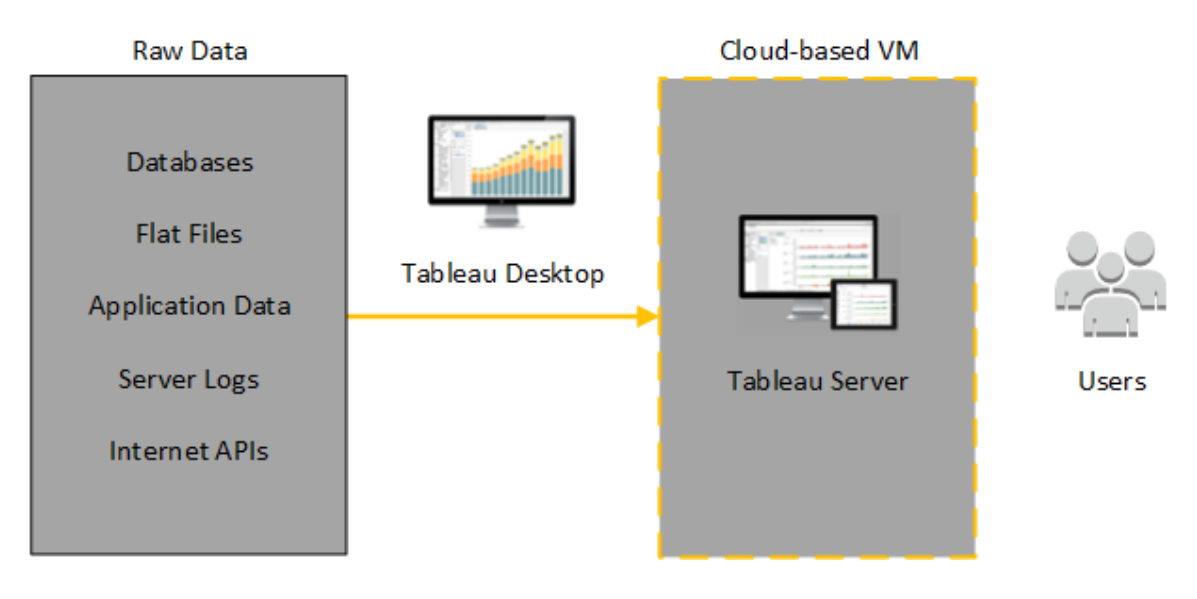

以下の図では、すべてのデータがAWS でホストされています。構造化の有無にかかわらず、安全 かつスケーラブルな方法で管理されているデータを分析できます。AWS にあるデータのみを活用す る、またはAWS 外にある管理されていないデータを活用するほか、その両方を組み合わせること もできます。このような柔軟性があり、どちらのタイプのデータも同等にサポートされていることから、 組織におけるオンプレミスデータからクラウドへの移行をサポートする能力が大きく強化されていま す。

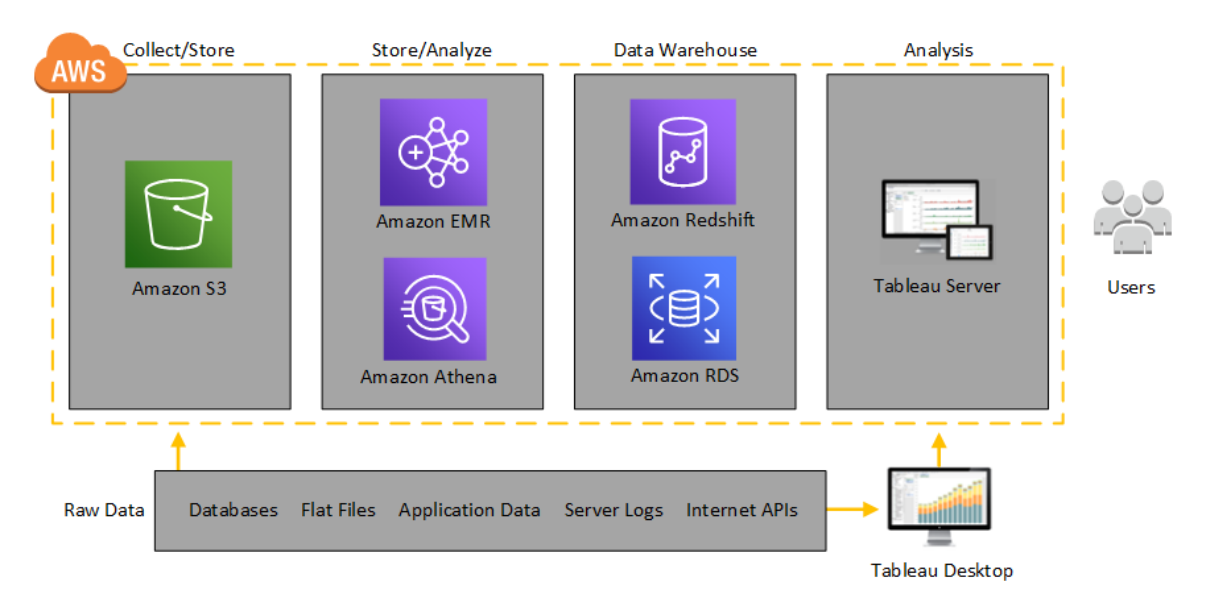

## <span id="page-18-1"></span><span id="page-18-0"></span>AWS インスタンスの種別とサイズを選択する

## これはアーカイブされたコンテンツです

パブリッククラウドへの展開は引き続きサポートされますが、サードパーティーのパブリッククラウドへの 展開に関するコンテンツは更新されなくなります。

Tableau Server の展開の最新コンテンツについては、「Tableau Server [導入ガイド](https://help.tableau.com/current/guides/enterprise-deployment/ja-jp/edg_intro.htm)」および Tableau Server ヘルプの「」「[展開](https://help.tableau.com/current/server/ja-jp/install.htm)」セクションを参照してください。

アクセスが可能な場合は、Tableau Cloud を使用することをお勧めします。詳細については、以下 を参照してください。

- Tableau Cloud [手動移行ガイド](https://help.tableau.com/current/guides/migration/ja-jp/emg_intro.htm)
- <sup>l</sup> [管理者向けの](https://help.tableau.com/current/server-linux/ja-jp/install.htm)Tableau Cloud トライアル版
- <span id="page-18-2"></span>• Tableau Cloud: [管理者向けのスタート](https://www.tableau.com/ja-jp/learn/get-started/online-admin)

## 概要

ワークロードに対して適切なインスタンスを選択することは、Tableau Server の展開を成功させる 重要な要素です。幅広いAmazon EC2 インスタンスの種別から選択できます。すべての利用可 能なインスタンスの種別とサイズを網羅したリストについては、AWS ウェブサイトの「[Amazon](https://aws.amazon.com/ec2/instance-types/) EC2 イ [ンスタンス種別](https://aws.amazon.com/ec2/instance-types/)1を参照してください。

最低でも、64 ビットの Tableau Server は 4 コア CPU (8 AWS vCPU 相当) および 64 GB RAM が 必要です。ただし、本番環境用の単一のAmazon EC2 インスタンスには合計 8 CPU コア(16 AWS vCPU) と128GB の RAM が強く推奨されています。

AWS vCPU はM5、M4、C5、C4、R4、およびR4 インスタンスのための2 スレッドIntel Xeon コアの うちの単一のハイパースレッドです。これについて簡単に考える方法としてはAWS vCPU は物理 的コアの半分に等しいということです。つまり、Amazon EC2 インスタンスのサイズを選択するとき、 購入した、または展開しようとしているコア数を二倍にすべきです。例として、8 コアライセンスを Tableau Server に購入しました(または8 コアが保証される十分なアクティブユーザー数をサポート する必要があります)。16 vCPU を備えたAmazon EC2 インスタンス種別を選択すべきです。1 個

の物理コアと等しい vCPU の数の詳細については、AWS Web サイトで「[Amazon](https://aws.amazon.com/ec2/physicalcores/) EC2 および RDS DB インスタンス タイプ別の物理コア数」を参照してください。

<span id="page-19-0"></span>Windows OS はこれら16 vCPU を8 コアとして認識するため、ライセンス発行に関するマイナスの 影響はありません。

開発、試験および本番環境での典型的なインスタンス種別とサ イズ

- C5.4xlarge (開発環境にのみ適しています)
- m5.4xlarge (開発環境またはテスト環境にのみ適しています)
- <sup>l</sup> r5.4xlarge (開発環境、テスト環境、または本番環境に適しています)

注**:** Amazon EC2 T2 インスタンスへのTableau のインストールはサポートされていません。

Tableau Server でテスト済みの種々のAmazon EC2 インスタンスでのパフォーマンス比較につい ては、「Tableau をEC2 [の速度で](https://www.tableau.com/ja-jp/learn/whitepapers/tableau-speed-of-aws-ec2)(英語)」を参照してください。

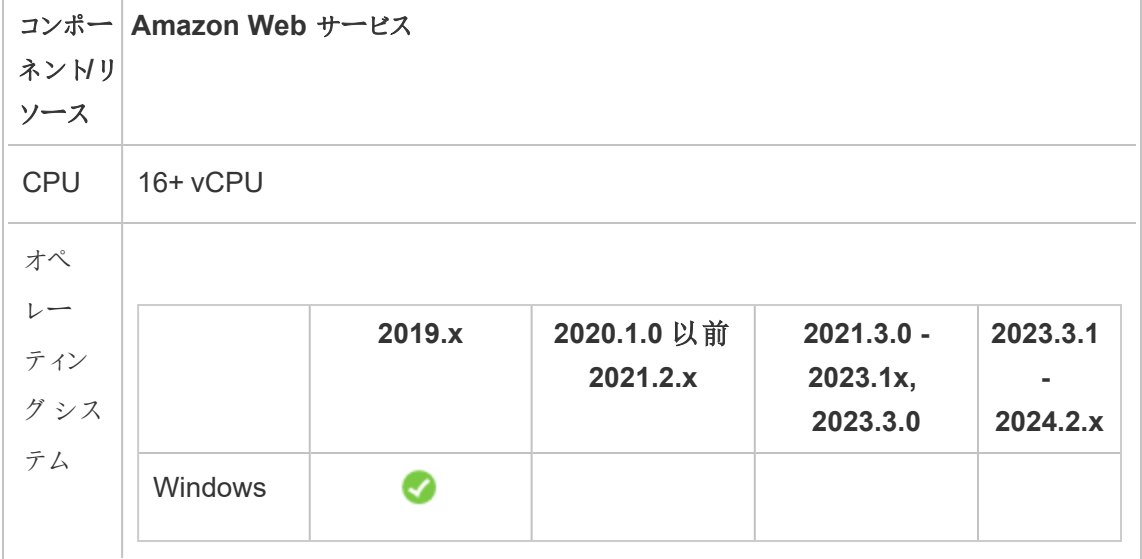

<span id="page-19-1"></span>シングルプロダクションインスタンスの推奨仕様

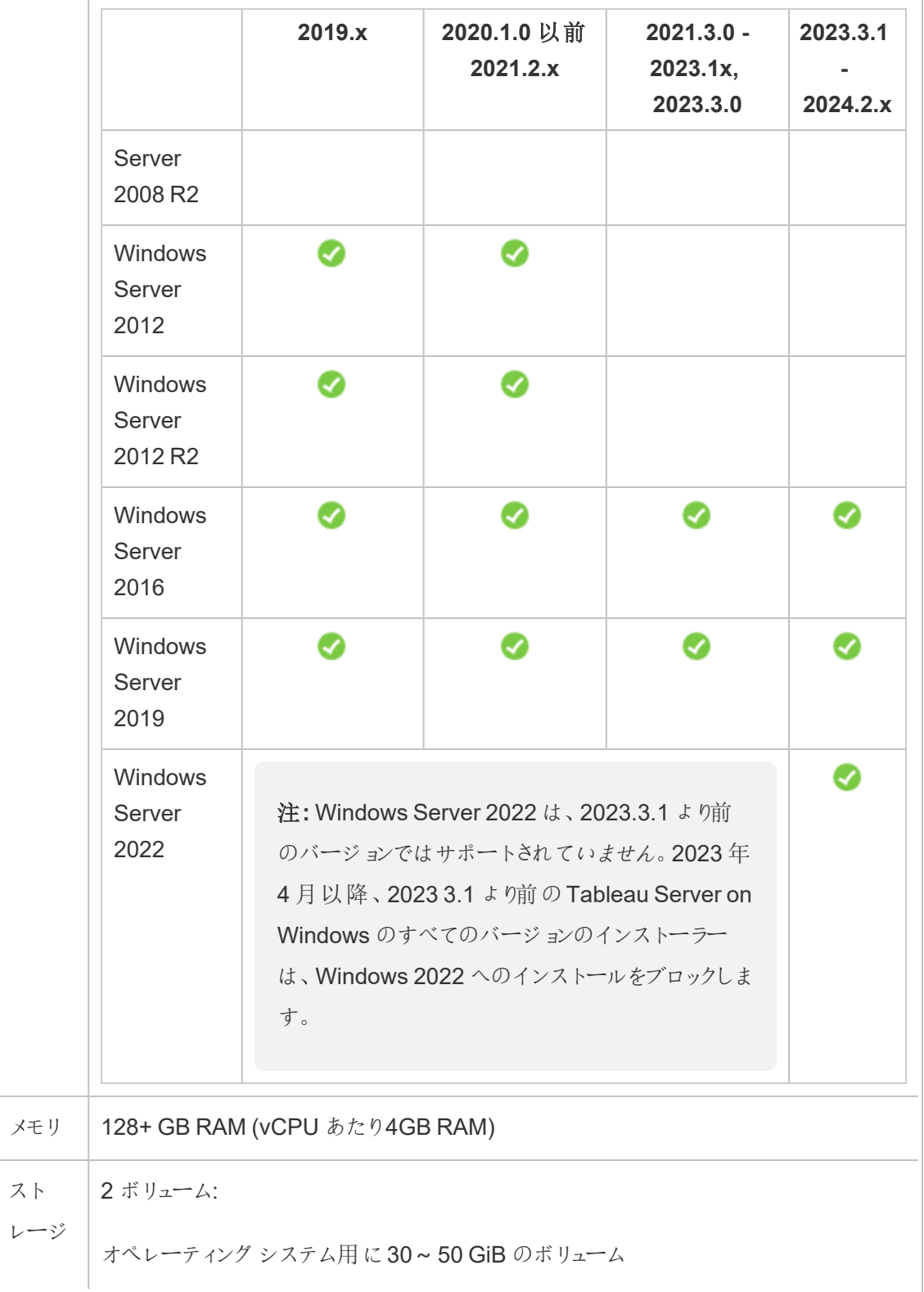

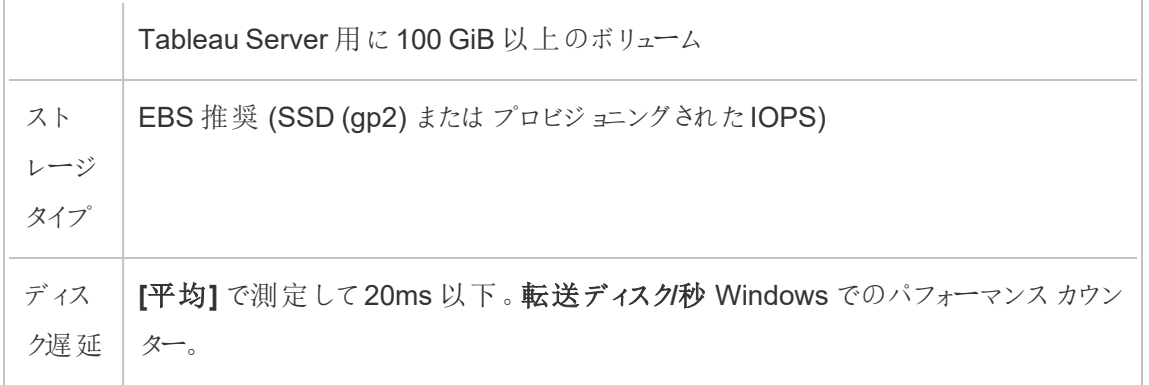

## <span id="page-22-1"></span><span id="page-22-0"></span>単体のTableau Server をAWS に自己展開

## これはアーカイブされたコンテンツです

パブリッククラウドへの展開は引き続きサポートされますが、サードパーティーのパブリッククラウドへの 展開に関するコンテンツは更新されなくなります。

Tableau Server の展開の最新コンテンツについては、「Tableau Server [導入ガイド](https://help.tableau.com/current/guides/enterprise-deployment/ja-jp/edg_intro.htm)」および Tableau Server ヘルプの「」「[展開](https://help.tableau.com/current/server/ja-jp/install.htm)」セクションを参照してください。

アクセスが可能な場合は、Tableau Cloud を使用することをお勧めします。詳細については、以下 を参照してください。

- Tableau Cloud [手動移行ガイド](https://help.tableau.com/current/guides/migration/ja-jp/emg_intro.htm)
- <sup>l</sup> [管理者向けの](https://help.tableau.com/current/server-linux/ja-jp/install.htm)Tableau Cloud トライアル版
- <span id="page-22-2"></span>• Tableau Cloud: [管理者向けのスタート](https://www.tableau.com/ja-jp/learn/get-started/online-admin)

## 概要

セキュリティ、スケーリング、性能に最も高い柔軟性を持たせることができる方法が、Tableau Server をAWS に自己展開することです。クラウドベースのソリューションを構築することは、オンプ レミスの設置に比較して多数の利点があります。たとえば、高価なハードウェアを購入して取りそろ える必要がなくなるため、クラウド上にTableau Server ソリューションを構築するのにかかる全体の コストは、同様の環境をオンプレミスで用意するよりも普通はずっと安上がりになります。さらに、クラ ウドはアップタイム、信頼性、障害耐性の面でより良いパフォーマンスを提供できます。この傾向は 異なる地域および可用性ゾーンにわたってソリューションを展開する際に顕著です。

Tableau Server をAWS 内のクラスタに展開する際、Amazon EC2 とともにAmazon Elastic Block Store (EBS) ボリュームを使用することが推奨されます。EBS は、Amazon EC2 インスタンスで使用 するブロックレベルの永続 ストレージ ボリュームを提供してくれます。Tableau Server をインストール するための容量を確保するには、最低 100 GB のボリュームを持つEBS General Purpose (SSD) を別にアタッチする必要 があります。このサイズのボリュームにより、ベースラインが秒 あたりの入出力 数 (IOPS) 300、最大時で3,000 IOPS を出すパフォーマンスを実現できます。詳細については、

AWS のウェブサイトにある「Windows インスタンス用ユーザーガイド」の「汎用 SSD (gp2) [ボリュー](http://docs.aws.amazon.com/AWSEC2/latest/WindowsGuide/EBSVolumeTypes.html#EBSVolumeTypes_gp2) [ム](http://docs.aws.amazon.com/AWSEC2/latest/WindowsGuide/EBSVolumeTypes.html#EBSVolumeTypes_gp2)」を参照してください。

作業負荷が大きく、パフォーマンスを確保するためにストレージサブシステムのIOPS を可能な限 りの最小数に保つ必要がある場合、EBS General Purpose (SSD) のボリュームを1 GB あたり3 IOPS の速度である10,000 IOPS まで増やすか、必要なIOPS を提供できるEBS Provisioned IOPS (SSD) を使用してください。いずれのケースでも、大規模な抽出や多くのデータ処理を実行 する予定である場合は、EBS に最適化されたインスタンスを使用することが推奨されます。 Tableau Server のパフォーマンスの詳細については、Tableau Server ヘルプで「Tableau Server パフォーマンスの概要1を検索してください。

<span id="page-23-0"></span>次の作業を実行してAWS Cloud 内にTableau Server をインストールして設定を行います。

## ステップ1: Virtual Private Cloud (VPC) を作成する

最初の手順では、Virtual Private Cloud (VPC) を作成して、Amazon EC2 インスタンス用の静的 MAC アドレスを提供するAmazon Elastic Network [Interface](https://docs.aws.amazon.com/vpc/latest/userguide/VPC_ElasticNetworkInterfaces.html) を追加します。

- 1. AWS にサインインしてからAmazon VPC [コンソール](https://console.aws.amazon.com/vpc/) (https://console.aws.amazon.com/vpc/) に移動します。
- 2. リージョン選択のところで、他のAWS リソースがある地域を選択します。通常、自分の場 所に最も近いリージョンを選択します。
- 3. **[**リソース**]** のところで**[VPC** ウィザードを開始**]** をクリックし、**[**ステップ**1: VPC** 設定の選択**]** 画 面で**[**単一のパブリックサブネットを持つ**VPC]** をクリックしてさらに**[**選択**]** をクリックします。
- <span id="page-23-1"></span>4. **[**ステップ**2:** 単一のパブリックサブネットを持つ**VPC]** 画面でVPC に名前を付けて、**[VPC** を作成**]** をクリックします。その他の設定はすべてデフォルトの値で結構です。

### ステップ2: ネットワークおよびセキュリティの設定を行う

VPC に向かうインバウンドトラフィックを許可するためには、トラフィックを3 つの標準的なポート (HTTP、HTTPS、RDP) に制限する必要があります。詳細については、AWS のウェブサイトにある

「Amazon Virtual Private Cloud ユーザーガイド」の「VPC に推奨されるネットワークACL ルール」を 参照してください。

- 1. Amazon EC2 [コンソール](https://console.aws.amazon.com/ec2/)(https://console.aws.amazon.com/ec2/) に移動します。
- 2. リージョン選択のところで、VPC を作成した場所を選択します。
- 3. ナビゲーションペインで**[**セキュリティグループ**]** をクリックし、さらに**[**セキュリティグループの作 成**]** をクリックします。
- 4. **[**セキュリティグループの作成**]** 画面の**[**セキュリティグループの名前**]** フィールドに、セキュリティ グループの名前を入力します。
- 5. **[**説明**]** フィールドにセキュリティグループの説明を入力します。
- 6. **[VPC]** フィールドで、リストから自分のVPC を選択します。
- 7. 各ルールについて、**[**インバウンド**]** タブ、**[**ルールの追加**]** の順にクリックし、**[**タイプ**]** リストで **[HTTP (80)]** を選択し、**[**参照元**]** 列で**[**自分の **IP]** を選びます。これにより、ご自身のコン ピューターに向かうインバウンドトラフィックが制限されます。代わりにIP アドレス範囲をしてい る場合は、**[**カスタム**]** を選択してCIDR の表記で範囲を入力します。

詳細については、AWS のウェブサイトにある「Windows インスタンス用 Amazon EC2 ユー ザーガイド」の「[セキュリティグループへのルールの追加](http://docs.aws.amazon.com/AWSEC2/latest/WindowsGuide/using-network-security.html#adding-security-group-rule)」を参照してください。

注**:** 暗号化されていないインバウンドのウェブトラフィックを受信するためにこのポートが 必要になります。

8. 各ルールについて、**[**ルールの追加**]** をクリックし、**[**タイプ**]** リストで[**HTTPS (443)]** を選択し、 **[**参照元**]** 列で**[**自分の **IP]** を選びます。これにより、ご自身のコンピューターに向かうインバ ウンドトラフィックが制限されます。代わりにIP アドレス範囲をしている場合は、**[**カスタム**]** を 選択してCIDR の表記で範囲を入力します。

詳細については、AWS のウェブサイトにある「Windows インスタンス用 Amazon EC2 ユー ザーガイド」の「[セキュリティグループへのルールの追加](http://docs.aws.amazon.com/AWSEC2/latest/WindowsGuide/using-network-security.html#adding-security-group-rule)」を参照してください。

注**:** 暗号化されたインバウンドのウェブトラフィックを受信するためにこのポートが必要 になります。

9. 各ルールについて、**[**ルールの追加**]** をクリックし、**[**タイプ**]** リストで**[RDP (3389)]** を選択し、 **[**参照元**]** 列で**[**自分の **IP]** を選びます。これにより、ご自身のコンピューターに向かうインバ ウンドトラフィックが制限されます。代わりにIP アドレス範囲をしている場合は、**[**カスタム**]** を 選択してCIDR の表記で範囲を入力します。

詳細については、AWS のウェブサイトにある「Windows インスタンス用 Amazon EC2 ユー ザーガイド」の「[セキュリティグループへのルールの追加](http://docs.aws.amazon.com/AWSEC2/latest/WindowsGuide/using-network-security.html#adding-security-group-rule)」を参照してください。

注**:** EC2 インスタンスに接続するためにRemote Desktop Protocol (RDP) を許可する 上でこのポートが必要になります。

<span id="page-25-0"></span>10. **[**作成**]** をクリックします。

## ステップ3: Amazon EC2 インスタンスをローンチする

VPC を作成したら、その中にAmazon EC2 インスタンスをローンチできるようになります。

Windows インスタンスをローンチして接続する詳細な方法については、AWS のウェブサイトにある 「Windows インスタンス用 Amazon EC2 ユーザーガイド」の「Amazon EC2 Windows [インスタンス](http://docs.aws.amazon.com/AWSEC2/latest/WindowsGuide/EC2Win_GetStarted.html) [の開始方法](http://docs.aws.amazon.com/AWSEC2/latest/WindowsGuide/EC2Win_GetStarted.html)」 を参照してください。

- 1. Amazon EC2 [コンソール](https://console.aws.amazon.com/ec2/)(https://console.aws.amazon.com/ec2/) に移動します。
- 2. リージョン選択のところで、VPC を作成した場所を選択します。
- 3. **[**インスタンスの作成**]** のところで**[**インスタンスのローンチ**]** をクリックします。
- 4. Tableau Server の「[システム要件](#page-18-0)」を満たすAmazon Machine Image (AMI) を選択しま す。
- 5. **[**ステップ**2:** インスタンスの種類の選択**]** 画面で任意のインスタンスのサイズを選択します (例: m4.2xlarge)。

注**:** Tableau Server が64 ビットの仮想マシン上にある場合、物理コアが4 つ以上必 要になります。AWS の場合は8 vCPU になります。詳細については、AWS のウェブサイ トの「Amazon EC2 [インスタンスの種類](https://aws.amazon.com/ec2/instance-types/)」を参照してください。

- 6. **[**次**:** インスタンスの詳細設定**]** をクリックします。
- 7. **[**ステップ**3:** インスタンスの詳細設定**]** 画面の**[**ネットワーク**]** リストでご自身のVPC を選択し ます。
- 8. **[**ステップ**6:** セキュリティグループの構成**]** に至るまで、ウィザードの各ステップをクリックしていき ます。
- 9. **[**ステップ**6:** セキュリティグループの構成**]** 画面で**[**既存のセキュリティグループを選択**]** をク リックし、以前に作成したセキュリティグループを選択します。
- 10. **[**確認してローンチ**]** をクリックして設定を確認してから、**[**ローンチ**]** をクリックします。
- 11. 指示された場合は新しいキーペアを作成し、それを.pem ファイルとしてダウンロードして安 全な場所に保存しておきます。Amazon EC2 インスタンスにログインするためのパスワードを 作成する際、このキーペアが必要になります。
- 12. キーペアの作成とダウンロードが完了したら、**[**インスタンスのローンチ**]** をクリックします。
- 13. **[**インスタンスの表示**]** をクリックして、リストからご自身のインスタンスを探します。
- 14. インスタンスID をコピーします。これは次のステップで必要になります。

## <span id="page-27-0"></span>ステップ4: VPC 用に Elastic IP アドレスを作成する

Amazon EC2 インスタンスをローンチしたら、静的なパブリックIP アドレスを作成してVPC に割り 当てられるようになります。

- 1. Amazon VPC [コンソール](https://console.aws.amazon.com/vpc/)(https://console.aws.amazon.com/vpc/) に移動します。
- 2. リージョン選択のところで、VPC を作成した場所を選択します。
- 3. ナビゲーションペインで**[Elastic IP]** をクリックします。
- 4. **[**新しいアドレスの割り当て**]** をクリックし、さらに**[**割り当て**]** をクリックします。
- 5. **[**新しいアドレスのリクエストに成功しました**]** のダイアログボックスで、そのElastic IP アドレス をクリックします。
- 6. **[**アクション**]** メニューで**[**アドレスの関連付け**]** をクリックします。
- 7. **[**リソースタイプ**]** で**[**インスタンス**]** を選択します。
- 8. **[**インスタンス**]** ドロップダウンリストでご自身のインスタンスを選択し、**[**関連付け**]** をクリックし ます。
- <span id="page-27-1"></span>9. 新しいプライベートIP アドレスをコピーします。これは後で必要になります。

## ステップ5: Amazon EC2 にログインする

AWS 上でTableau Server を実行するためには、Amazon EC2 インスタンス、あるいは先ほど構 成したインスタンスにTableau Server をインストールする必要があります。はじめに、Tableau Server をインストールするAmazon EC2 インスタンスにログインしてください。

Microsoft Windows を実行しているコンピューターから、Remote Desktop Protocol (RDP) を使用 して、Microsoft Windows を実行しているAmazon EC2 インスタンスに接続します。Linux を実行 しているコンピューターから接続している場合は、[rdesktop](http://www.rdesktop.org/) を使用して Microsoft Windows を実行 しているAmazon EC2 インスタンスに接続します。詳細については、AWS Web サイトにある 「Windows インスタンス用 Amazon EC2 ユーザーガイド」の「Windows [インスタンスへの接続](http://docs.aws.amazon.com/AWSEC2/latest/WindowsGuide/connecting_to_windows_instance.html)」を

参照してください。

- 1. Amazon EC2 [コンソール](https://console.aws.amazon.com/ec2/)(https://console.aws.amazon.com/ec2/) に移動します。
- 2. リージョン選択のところで、インスタンスをローンチした場所を選択します。
- 3. EC2 ダッシュボードで**[**インスタンス**]** をクリックします。
- 4. インスタンスの隣にあるチェックボックスを有効化し、**[**アクション**]** メニューで**[**接続**]** をクリックし ます。
- 5. **[**インスタンスに接続**]** ダイアログボックスで**[Remote Desktop** ファイルのダウンロード**]** をクリッ クし、インスタンスに接続するための構成を含む.rdp ファイルを作成します。この.rdp ファイル は、作成したElastic IP アドレスにて指定した、VPC のパブリックIP アドレスに接続する構 成になっています。
- 6. **[**パスワードの入手**]** をクリックし、以前に作成したキーペア用の.pem ファイルを選択します。 これにより、キーペアの情報を元にして秘密鍵が入力されます。
- 7. **[**パスワードの復号化**]** をクリックします。パスワードが表示される際、パブリックDNS アドレ ス、ユーザー名 (Administrator など)、パスワードを控えておきます。
- 8. 以前にダウンロードした.rdp ファイルをダブルクリックします。
- 9. **[**接続**]** をクリックします。(発行者が不明であるという内容のメッセージはすべて無視して結 構です)
- 10. 数ステップ前に控えておいたユーザー名とパスワードを入力し、**[OK]** をクリックします。
- <span id="page-28-0"></span>11. リモート接続の発行者が不明であるという内容の警告はすべて無視しても大丈夫です。**[**は い**]** をクリックして接続します。

## ステップ6: Tableau Server をインストールする

EC2 インスタンスにログインしている状態なので、ここでTableau Server をインストールできます。他 のどのコンピューターでも、EC2 インスタンスをインストールする流れは同じです。手順については、

Tableau Server ヘルプで「インストールと構成」を検索してください。

Tableau Server をインストールし、Tableau Server の管理者アカウントを作成してサインインした ら、ユーザーを追加できます。手順については、Tableau Server ヘルプで「サーバーへのユーザーの 追加」を検索してください。

Tableau Server クラスタを実行する場合は、追加のTableau Server を追加のAmazon EC2 イ ンスタンスにインストールします。詳細については、「Tableau Server をAWS [に分散環境で自己](#page-30-0) [展開](#page-30-0)」を参照してください。

## <span id="page-30-0"></span>Tableau Server をAWS に分散環境で自己展 開

## <span id="page-30-1"></span>これはアーカイブされたコンテンツです

パブリッククラウドへの展開は引き続きサポートされますが、サードパーティーのパブリッククラウドへの 展開に関するコンテンツは更新されなくなります。

Tableau Server の展開の最新コンテンツについては、「Tableau Server [導入ガイド](https://help.tableau.com/current/guides/enterprise-deployment/ja-jp/edg_intro.htm)」および Tableau Server ヘルプの「」「[展開](https://help.tableau.com/current/server/ja-jp/install.htm)」セクションを参照してください。

アクセスが可能な場合は、Tableau Cloud を使用することをお勧めします。詳細については、以下 を参照してください。

- Tableau Cloud [手動移行ガイド](https://help.tableau.com/current/guides/migration/ja-jp/emg_intro.htm)
- [管理者向けの](https://help.tableau.com/current/server-linux/ja-jp/install.htm)Tableau Cloud トライアル版
- <span id="page-30-2"></span>• Tableau Cloud: [管理者向けのスタート](https://www.tableau.com/ja-jp/learn/get-started/online-admin)

#### 概要

Tableau Server は、クラスタとも呼ばれる分散環境にある2 台の仮想マシン(VM) で実行できま す。ただし、可用性の高い(HA) 分散環境でTableau Server を実行する場合、同じ種類および 能力のAmazon EC2 インスタンスをAmazon Virtual Private Cloud (VPC) に3 つ以上ローンチ し、それらを追加のノードとして構成する必要があります。

以下は、3 つのAmazon EC2 インスタンスがあり、それぞれのインスタンスにTableau Server がイン ストールされていると仮定したケースです。1 つのインスタンスは最初のノードとして、他の2 つのイン スタンスは追加のノードとして構成されています。

次の各ステップで、3 つのAmazon EC2 インスタンスから成るクラスタにTableau Server をインス トール、展開し、高可用性を保ちつつスケーラブルな構成を実現する方法をご紹介します。

## <span id="page-31-0"></span>ステップ 1: Virtual Private Cloud (VPC) を作成する

以下の図のように、次の各ステップは複数のアベイラビリティーゾーン内にサブネットを6 つ(3 つは パブリック、3 つはプライベート)以上持つAmazon VPC があると過程しています。IP アドレスの設 定時に静的 IP アドレスを使用していることを確認してください。パブリックサブネットおよびプライ ベートサブネットを持つVPC を作成する詳細な方法については、AWS ウェブサイトにある 「Amazon Virtual Private Cloud ユーザーガイド」の「シナリオ2: [パブリックサブネットとプライベートサ](http://docs.aws.amazon.com/AmazonVPC/latest/UserGuide/VPC_Scenario2.html) [ブネットを持つ](http://docs.aws.amazon.com/AmazonVPC/latest/UserGuide/VPC_Scenario2.html)VPC」 を参照してください。

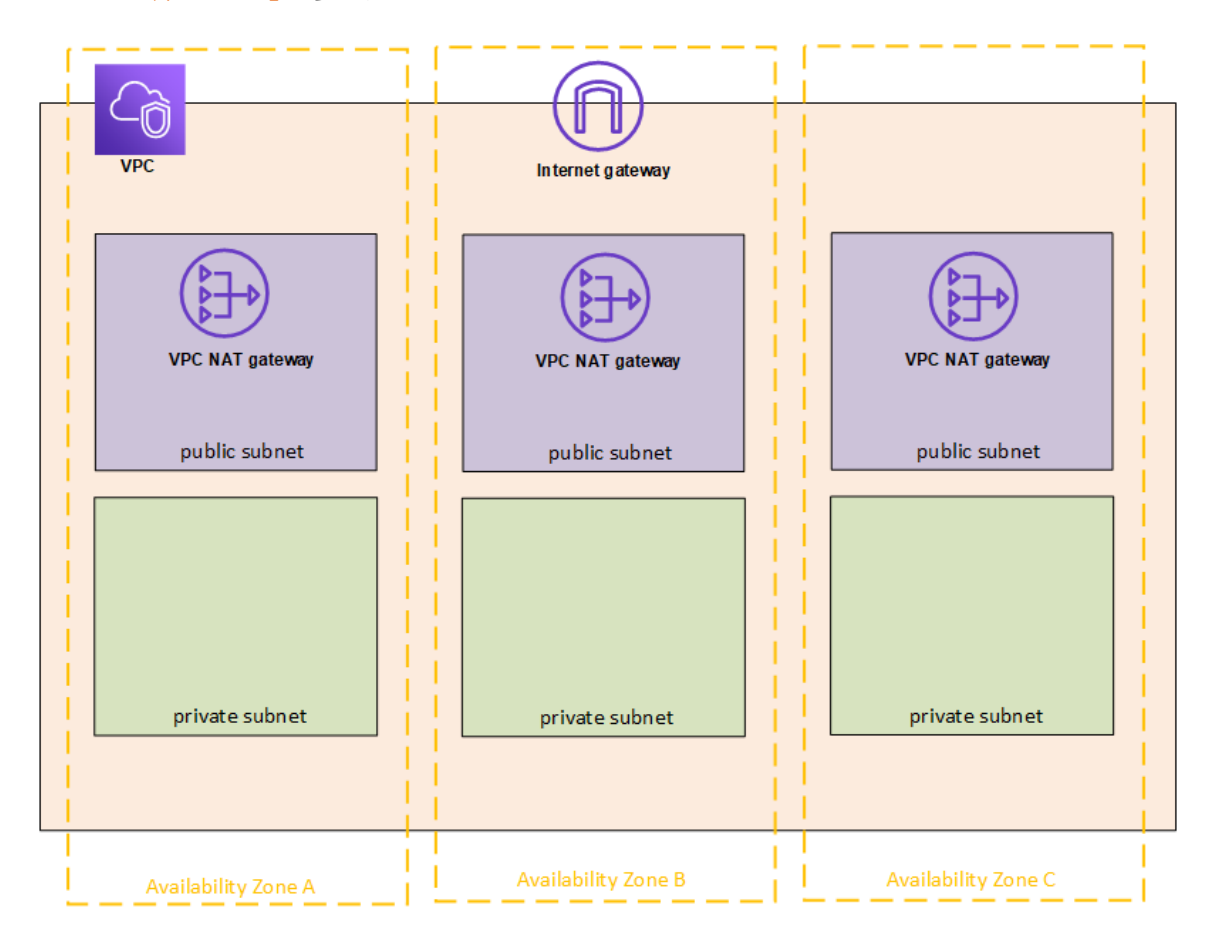

Remote Desktop ゲートウェイとして使用するために、3 つのサブネットにEC2 インスタンスを一つず つローンチします。

Windows インスタンスをローンチして接続する詳細な方法については、AWS のウェブサイトにある 「Windows インスタンス用 Amazon EC2 ユーザーガイド」の「Amazon EC2 Windows [インスタンス](http://docs.aws.amazon.com/AWSEC2/latest/WindowsGuide/EC2Win_GetStarted.html) [の開始方法](http://docs.aws.amazon.com/AWSEC2/latest/WindowsGuide/EC2Win_GetStarted.html)」を参照してください。

## <span id="page-32-0"></span>(任意) ステップ2: VPC 用にAWS Directory Service を作成する

AWS のウェブサイトにある「*AWS Directory Service* 管理ガイド」の「Simple AD [ディレクトリを作成](https://docs.aws.amazon.com/directoryservice/latest/admin-guide/how_to_create_simple_ad.html) [する](https://docs.aws.amazon.com/directoryservice/latest/admin-guide/how_to_create_simple_ad.html)」に記載されている手順に従い、フルマネージド型のSamba ベースのディレクトリをAWS内に 作成します。Microsoft AD のディレクトリを作成する際、AWS Directory Service は2 つのディレク トリサーバーとDNS サーバーを作成します。ディレクトリサーバーはAmazon VPC 内の別々のサブ ネットに作成されるため、冗長性が保たれ、障害発生時でもディレクトリにアクセスできる状態が維 持されます。

<span id="page-32-1"></span>Amazon VPC 内で利用できる2 つのプライベートサブネットを使用してMicrosoft AD を作成し、 複数のアベイラビリティーゾーン全体でTableau Server を実行できるようにします。

## ステップ3: Amazon EC2 インスタンスを3 つ展開する

以下の図のように、3 つのAmazon EC2 インスタンスを3 つのアベイラビリティーゾーンすべてに展開 します。Tableau は初期サーバーとしての最初のノードにインストールし、Tableau は追加サーバー としての残りの2 つのノードにインストールします。すべてのインスタンスの種類および能力が同じで なければなりません。

これらの Amazon EC2 インスタンスは、AWS のウェブサイトにある「Windows インスタンス用ユー ザーガイド」の「Windows インスタンスの AWS Directory Service [ドメインへの結合](http://docs.aws.amazon.com/AWSEC2/latest/WindowsGuide/ec2-join-aws-domain.html)」に記載されてい る指示に従って、あるいはコンソールを使ってステップ2 で作成されたSimple AD ドメインに自動的 に結合することができます。

**AWS Amazon Route 53 Hosted Zone** Ш  $(10.0.0.0/16)$ Internet gateway Public Subnet (10.0.1.0/24) Public Subnet (10.0.3.0/24) Public Subnet (10.0.5.0/24) g elastic load balancing **SSL certificate** 日 íd → Bastion host VPC NAT gateway PC NAT gateway **IPC NAT gateway** san Sarva san Sarva primary (10.0.2.11) worker 1(10.0.4.11) worker 2(10.0.6.11) Private Subnet (10.0.2.0/24) Private Subnet (10.0.4.0/24) Private Subnet (10.0.6.0/24) Avalab **AWS Region** 

AWS Cloud 内でのTableau Server on Windows 管理者ガイド

<span id="page-33-0"></span>EC2 インスタンスをローンチした後、ローカル管理者アカウント用に復号化した認証情報を使っ て、それらをRemote Desktop Gateway (RDGW) インスタンスのいずれかに接続します。

## ステップ4: Tableau Server をインストールして設定する

Tableau Server をAWS [に分散環境で自己展開](#page-30-0)でローンチしたAmazon EC2 インスタンスに Tableau Server をインストールし、1 つのインスタンスを初期サーバー、残りのインスタンスを追加 サーバーとして構成することになります。初期サーバーおよび追加サーバー上にTableau Server を インストールして構成する詳細な方法については、Tableau Server ヘルプで「追加のノードに Tableau Server をインストールする」を検索してください。

注**:**アマゾンウェブサービス(AWS) にノードを追加する場合は、Windows hosts ファイルを編集し て、追加する各ノードのエントリを追加する必要がある場合があります。これは、DNS がエラスティッ クコンピューティングクラウド(EC2) インスタンス名を解決できないためです。

Windows ホストファイルを編集するには、次の手順を実行します。

- 1. 管理者としてメモ帳を実行します。
- 2. C:\Windows\system32\drivers\etc\hosts ファイルを開きます。
- 3. 各ノードのhosts ファイルにエントリを追加します。各エントリには、ノードのIP アドレスとそれ に続くドメイン名を含める必要があります。
- <span id="page-34-0"></span>4. ファイルを保存します。

## ステップ5: Tableau Server クラスタで使用するロードバランサーを 作成する

AWS のウェブサイトにある「Elastic Load Balancing ユーザーガイド」の「Elastic Load [Balancing](http://docs.aws.amazon.com/elasticloadbalancing/latest/userguide/load-balancer-getting-started.html) の [使用開始](http://docs.aws.amazon.com/elasticloadbalancing/latest/userguide/load-balancer-getting-started.html)」にまとめられている各ステップに従い、VPC 内にロードバランサーを一つローンチします。

1. パブリックな場所からロードバランサーにアクセスできるようにする場合は、「[ステップ](http://docs.aws.amazon.com/elasticloadbalancing/latest/userguide/load-balancer-getting-started.html#select-load-balancer-type)1: ロード [バランサーの種類を選択する](http://docs.aws.amazon.com/elasticloadbalancing/latest/userguide/load-balancer-getting-started.html#select-load-balancer-type)」のところでパブリックサブネットを2 つ選択します。そうしない場 合は**[**内部ロードバランサーを作成する**]** チェックボックスを有効にして、プライベートサブネッ トを2 つ選択します。

パブリックな場所にあるエンドポイントがロードバランサーを利用できるように設定した場合 は、AWS のウェブサイトにある「Elastic Load Balancing クラシックロードバランサー」の 「HTTPS [リスナーを使用した](http://docs.aws.amazon.com/elasticloadbalancing/latest/classic/elb-create-https-ssl-load-balancer.html) Classic Load Balancer の作成」に説明されている通り、 Elastic Load Balancing で必ずSSL を使用するように設定してください。

2. AWS のウェブサイトにある「Elastic Load Balancing ユーザーガイド」の「ステップ2: [ロードバ](http://docs.aws.amazon.com/elasticloadbalancing/latest/userguide/load-balancer-getting-started.html#configure-load-balancer) [ランサーおよびリスナーを構成する](http://docs.aws.amazon.com/elasticloadbalancing/latest/userguide/load-balancer-getting-started.html#configure-load-balancer)」の手順に従う際、必ず参照元をTableau Server にアク セスするホストあるいはホストのグループに制限した状態で、セキュリティグループがポート80 あるいは443 経由の接続のみを許可するように設定してください。

- 3. 「ステップ4: [対象のグループを構成する](http://docs.aws.amazon.com/elasticloadbalancing/latest/userguide/load-balancer-getting-started.html#configure-target-group)」では、「/」でping のパスを指定できます。
- 4. 「ステップ5: [対象のグループにターゲットを登録する](http://docs.aws.amazon.com/elasticloadbalancing/latest/userguide/load-balancer-getting-started.html#add-targets)」ではTableau Server インスタンスを選 択し、必ず**[CrossZone Load Balancing** を有効化する**]** を選択して、ロードバランサー が複数のアベイラビリティーゾーンに属する各インスタンス全体で負荷を分散できるようにし ます。
- 5. Tableau Server を更新し、ロードバランサーを使用するようにします。詳細については、 Tableau Server ヘルプの「[ロードバランサーの追加](https://help.tableau.com/current/server/ja-jp/distrib_lb.htm)」を参照してください。

あるいは、次の各ステップを実行してTableau Server がロードバランサーと共に機能するように設 定することもできます。

1. 32 IP アドレスの場合、ロードバランサー用にビットマスクが/27 であるCIDR ブロックを持つ サブネットを作成します。

注**:** Elastic Load Balancing が提供するIP アドレスは動的なものですが、Tableau Server の構成には静的 IP アドレスのリストが必要になります。これを機能させるため に、CIDR 範囲ができる限り小さいサブネットを作成し、ロードバランサーが持つIP ア ドレスが一定の値に限定されるようにします。

次の各ステップでは、Tableau Server にデフォルトでインストールされているtsm コマンドライ ンインターフェイスを使用していきます。tsm を使えば、Tableau Server 上のコマンドライン から管理タスクを実行できます。概要については、Tableau Server ヘルプで「tsm コマンド ラインリファレンス」を検索してください。

2. Tableau Server のbin ディレクトリにて、次のコマンドを入力します(「name」の部分は、 ロードバランサー経由でTableau Server にアクセスする際に使うURL)。

tsm configuration set gateway.public.host "name"

3. 次のコマンドを入力します(「server1」、「server2」等は、Elastic Load Balancing を行うサブ ネットに与えられたCIDR範囲に含まれるIPアドレス)。

tsm configuration set gateway.trusted "server1,server2,..,server30"

4. 変更を適用します。

tsm apply-pending-changes

pending-changes apply コマンドは、Tableau Server が実行中の場合にはそれが再 起動することを知らせるプロンプトを表示します。このプロンプトはサーバーが停止しても表 示されますが、その場合には再起動は行われません。-r オプションを使用してメッセージが 表示されないようにできますが、そのようにしても再起動に関する動作が変わることはありま せん。詳細については、Tableau Server ヘルプで「tsm pending-changes apply」を 検索してください。

5. サーバーを起動して変更を有効にします。

tsm start

## <span id="page-37-1"></span><span id="page-37-0"></span>AWS でのTableau Server の保護

## これはアーカイブされたコンテンツです

パブリッククラウドへの展開は引き続きサポートされますが、サードパーティーのパブリッククラウドへ の展開に関するコンテンツは更新されなくなります。

Tableau Server の展開の最新コンテンツについては、「Tableau Server [導入ガイド](https://help.tableau.com/current/guides/enterprise-deployment/ja-jp/edg_intro.htm)」および Tableau Server ヘルプの「」「[展開](https://help.tableau.com/current/server/ja-jp/install.htm)」セクションを参照してください。

アクセスが可能な場合は、Tableau Cloud を使用することをお勧めします。詳細については、以 下を参照してください。

- Tableau Cloud [手動移行ガイド](https://help.tableau.com/current/guides/migration/ja-jp/emg_intro.htm)
- [管理者向けの](https://help.tableau.com/current/server-linux/ja-jp/install.htm)Tableau Cloud トライアル版
- <span id="page-37-2"></span>• Tableau Cloud: [管理者向けのスタート](https://www.tableau.com/ja-jp/learn/get-started/online-admin)

## 概要

Tableau Server をオンプレミスで展開するかクラウドに展開するかに関わらず、展開環境のセキュ リティを確保するための作業を行うことが重要です。Tableau Server のセキュリティを高める詳細 な方法については、Tableau Server ヘルプで「セキュリティ」を検索してください。

Tableau Server に組み込まれているセキュリティ機能に加えて、AWS が次のような、Tableau Server 環境のセキュリティを確保する上で役立つ各種機能を提供しています。

- <sup>l</sup> **Amazon VPC** プライベートサブネットを作成することで、ネットワークのセキュリティを保護 する層がさらに1 つ加わります。
- セキュリティグループー どのインバウンドトラフィックとアウトバウンドトラフィックがネットワーク に接続できるのか指定します。Classless [Inter-Domain](https://en.wikipedia.org/wiki/Classless_Inter-Domain_Routing) Routing (CIDR) ブロックで、ご自 身のIP アドレスに向かうインバウンドトラフィックを制限してください。サーバーにアクセスする すべてのトラフィックを許可する「0000\0」は安全ではないため、使用しないようにしてくださ い。

- <sup>l</sup> **AWS Identity and Access Management (IAM)** AWS の各種機能が、ユーザーのアク セスに対して特定の制御を行えるようになります。
- <sup>l</sup> **AWS Direct Connect** AWS Direct Connect パートナーを介し、業界標準の802.1Q VLAN を使って企業ネットワークとAWS 間の接続を専用のネットワークを通じて行えるよう になります。詳細については、AWS のウェブサイトにある「AWS Direct Connect ユーザーガイ ド」の「AWS Direct Connect [ロケーションのクロスコネクトのリクエスト](http://docs.aws.amazon.com/directconnect/latest/UserGuide/Colocation.html)」を参照してください。
- <sup>l</sup> **Amazon EBS Encryption** ディスクボリュームに保存されているデータや、EC2 インスタン スとEBS ストレージ間を流れるデータを、シンプルかつパフォーマンスに優れた方法で暗号 化できます。

内外を問わず多岐にわたるユーザーのニーズを単一のレポートおよびダッシュボードが安全に満た せるようにすることで、AWS および Tableau Server 内の企業アプリケーションのセキュリティを確保 することができます。企業アプリケーションのセキュリティには、主に3 つの要素があります。

- [ネットワーク](#page-38-0)
- [クライアントアクセス](#page-40-0)
- <span id="page-38-0"></span>• [データ](#page-41-0)

#### ネットワーク

内外の通信を保護するためにAmazon VPC のセキュリティグループを使用することで、AWS 内の Tableau Server のネットワークセキュリティが保たれます。詳細については、AWS のウェブサイトに ある「Amazon Virtual Private Cloud ユーザーガイド」の「VPC [のセキュリティグループ](http://docs.aws.amazon.com/AmazonVPC/latest/UserGuide/VPC_SecurityGroups.html)」を参照してく ださい。

#### <span id="page-38-1"></span>Amazon VPC

Amazon VPC はクラウド内ではっきりと隔離されたネットワークであり、各 Amazon VPC 内のネット ワークトラフィックは、その他すべてのAmazon VPC のものと隔離されます。Amazon VPC を使用 すれば、独自のネットワークサブネットを作成してアプリケーション層をネットワークサブネット毎に分 けることができるため、制御の幅が広がります。Amazon VPC 内に別のサブネットを用意してそこに Tableau Server をインストールして実行することで、Tableau Server やその他のデータセットにア クセスするためのネットワークを構成できるようにすることが推奨されます。次の図は、単一ノードの Tableau Server を1 つのAmazon VPC にインストールする場合の典型的な例を示しています。

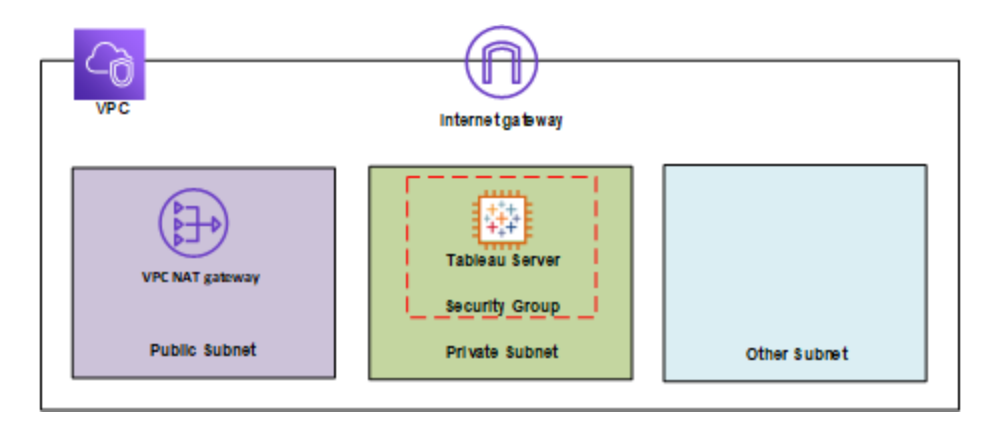

<span id="page-39-0"></span>セキュリティグループ

セキュリティグループを利用すれば、どのような種類のネットワークトラフィックがTableau Server に アクセスできるのか定義できます。Amazon EC2 のセキュリティグループは、Amazon EC2 インスタ ンスを出入りするネットワークトラフィックを制御するファイアウォールとして機能します。利用する Amazon EC2 インスタンスに合わせてセキュリティグループを定義し、割り当てることができます。 既定では、インバウンドトラフィックを一切許可しないセキュリティグループを持つAmazon EC2 イ ンスタンスがローンチされます。EC2 インスタンスにアクセスするためには、適切なインバウンドトラ フィックを許可するように事前に変更を加えておく必要があります。

EC2 インスタンス上のTableau Server に接続するための最低条件は次の通りです。

- <sup>l</sup> Remote Desktop クライアントを使用するRDP (ポート3389) を介した接続により、インスタ ンスおよびサービスにアクセスし、それらを管理すること。
- <sup>l</sup> ホストされているコンテンツを閲覧したり、Tableau Server にパブリッシュしたりするために必 要な、HTTP (ポート80) および HTTPS (ポート443) を介した標準的なウェブトラフィック。
- <sup>l</sup> 複数のインスタンス(存在する場合) に分かれたTableau Server の各コンポーネント間の 通信が許可されていること。詳細については、Tableau Server ヘルプで「Tableau Server

ポート」を検索し、**[**すべて**]** および**[**分散型**/**高可用性**]** のカテゴリーにリストされているポート を確認してください。

これらの条件に基づき、EC2 インスタンスに向かうインバウンドトラフィック用にHTTP 80、HTTPS 443、RDP 3389 という3 つの標準的なポートだけを有効にする必要があります。また、一部のホス トからのリモートアクセス(ポート3389) を制限し、さらに企業ネットワークや信頼できるクライアント のグループに属するホストへと向かうHTTP および HTTPS トラフィックを制限する必要もあります。

## <span id="page-40-0"></span>クライアントアクセス

既定では、Tableau Server は標準的な HTTP リクエストおよびレスポンスを使用します。Tableau Server は、顧客が提示するセキュリティ証明書を利用するHTTPS (SSL) を使うように設定するこ ともできます。Tableau Server がSSL を使用するように設定した場合、HTTPS プロトコルを使用 してクライアント間の通信やコンテンツがすべて暗号化されるようになります。Tableau Server が SSL を使用するように設定する際、ブラウザーおよびサーバー上にあるSSL ライブラリが Common Encryption 方式でネゴシエートします。Tableau Server はOpenSSL をサーバー側のSSL ライブラ リとして使用し、また受け入れられている現行の規格を使用するように予め設定されています。 SSL を介してTableau Server にアクセスするウェブブラウザーは、ブラウザーに実装されている標準 的なSSL を使用します。Tableau Server によるSSL の使用方法については、Tableau Server ヘ ルプで「SSL」を検索してください。Tableau Server はポート443 でのみ SSL トラフィックをリッスンし ます。SSL/TLS 用にカスタムポートを設定する必要はありません。

Elastic Load Balancing (ELB) を使用している場合、ELB にSSL の処理を任せることもできます。 ELB がウェブトラフィックの暗号化と復号化を扱えるようにすることで、Tableau Server 側のSSLを 手作業で構成することなく、Tableau Server とのクライアント接続を簡単に保護することができま す。詳細については、AWS のウェブサイトの「AWS Elastic Load Balancing: SSL [の処理に関する](https://aws.amazon.com/blogs/aws/elastic-load-balancer-support-for-ssl-termination/) [サポート](https://aws.amazon.com/blogs/aws/elastic-load-balancer-support-for-ssl-termination/)」を参照してください。

#### <span id="page-40-1"></span>AWS Directory Service

任意の項目です。AWS Directory Service は、ユーザーのAWS リソースをMicrosoft Active Directory などのオンプレミスに既にあるディレクトリ(AD Connector による)、あるいはAWS Cloud

内に新しくセットアップしたスタンドアロンのディレクトリ(Simple AD による) に接続できるようにする マネージドサービスです。オンプレミスのディレクトリに接続するのは簡単であり、接続を確立した 後は、あらゆるユーザーが既存の企業の認証情報を使ってAWS リソースにアクセスできるように なります。

AWS Directory Service を使用することで、ローカル認証の代わりに、Tableau Server に組み込 まれたユーザー管理システムを使ってユーザーを作成してパスワードを割り当てるActive Directory ベースの認証を選ぶことが可能になります。Active Directory ベースの認証を設定する場合、 Tableau Server をインストールした後の設定作業の段階でActive Directory を選択する必要が あります。後でActive Directory 認証とローカル認証を切り替えることはできません。

Active Directory 認証モデルはMicrosoft Security Support Provider Interface (SSPI) を使用 し、Windows のユーザー名およびパスワードに基づいて自動的にユーザーのサインインを行いま す。これにより、シングルサインオン(SSO) のような操作が実現します。

<span id="page-41-0"></span>データ

Tableau Server は結果セットを処理する際、抽出を更新する際、その他のあらゆるデータベース 通信を行う際に、可能な限りネイティブのドライバー(ネイティブのドライバーを利用できない場合 は汎用 ODBC アダプター) を使用します。標準的でないポートと通信する、あるいは暗号化通信 を使用するようにドライバーを設定することは可能ですが、この種の設定はTableau Server にとっ て透過的なものに成ります。しかし、Tableau Server がデータベースに対して行う通信は通常ファ イアウォールの背後で行われるため、この通信を暗号化しないという選択も可能です。

<span id="page-41-1"></span>AWS 内のデータストアに接続する

Amazon Relational Database Service (Amazon RDS)、Amazon Elastic MapReduce (Amazon EMR) Hadoop Hive、Amazon Redshift などのAWS リソースをAmazon VPC 内にローンチするこ とができます。Tableau Server をデータストアのものと同じAmazon VPC 内に配置することで、ト ラフィックが絶対にAmazon VPC の外に出ないようにすることができます。

次の図のように、セキュリティグループを持つサブネットを使って異なるレイヤーにリソースをローンチ しつつ、それらがAmazon VPC 内で安全に通信を行えるようにすることが可能です。

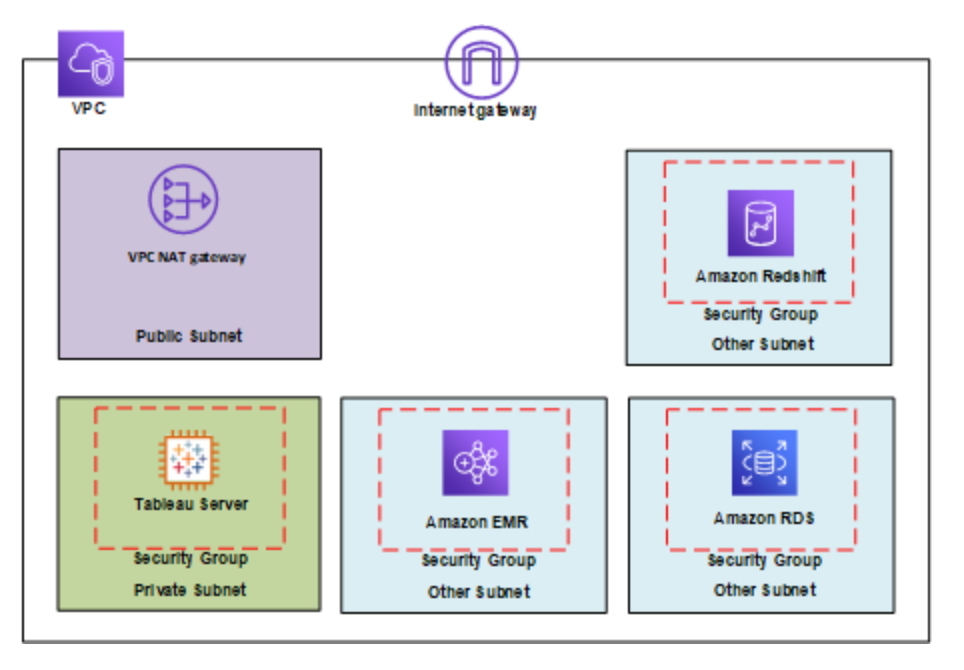

<span id="page-42-0"></span>AWS の外部にあるデータストアに接続する

任意で、IPsec ハードウェアVPC 接続を使ってAmazon VPC をご自身の企業のデータセンターに 接続することで、データセンターをAWS Cloud まで拡張させることができます。このVPN 接続は、 Amazon VPC にアタッチしたプライベートゲートウェイと、データセンターにあるカスタマーゲートウェイ で構成されています。また、AWS Cloud の各サービスを利用する際にインターネットを使う代わりに なる、AWS Direct Connect というネットワークサービスを選択することもできます。AWS Direct Connect を使用すれば、AWS Direct Connect パートナーを介し、業界標準の802.1Q VLAN を 使って専用のネットワーク接続を構築できるようになります。詳細については、AWS のウェブサイト にある「AWS Direct Connect ユーザーガイド」の「AWS Direct Connect [ロケーションのクロスコネクト](http://docs.aws.amazon.com/directconnect/latest/UserGuide/Colocation.html) [のリクエスト](http://docs.aws.amazon.com/directconnect/latest/UserGuide/Colocation.html)」を参照してください。

パブリックな環境とプライベートな環境のネットワークを分離した状態で、同じ接続を通してパブリッ クなリソース(Amazon Simple Storage Service (Amazon S3) に保存されているオブジェクトなど。 パブリックIP アドレス空間を使用) とプライベートなリソース(Amazon VPC 内で実行されている Amazon EC2 インスタンスなど。プライベートIP アドレス空間を使用) にアクセスできます。

<span id="page-43-0"></span>保存データの暗号化

Amazon EBS の暗号化を利用すれば、個人を識別できる情報 (PII) が含まれている可能性が あるストレージを透過的かつ簡単に暗号化できます。EBS による暗号化は、ストレージ内に保存 されているデータ、およびストレージとインスタンス間で転送されるデータの両方をAES-256 を使っ て暗号化します。この機能によってTableau Server のパフォーマンスが影響を受けることはほぼあ りません。そのため、システムにPII を保存するかどうかに関わらず、このサービスを活用することが 推奨されます。

## <span id="page-44-0"></span>AWS 上のTableau Server のパフォーマンスを最 適化する

## <span id="page-44-1"></span>これはアーカイブされたコンテンツです

パブリッククラウドへの展開は引き続きサポートされますが、サードパーティーのパブリッククラウドへの 展開に関するコンテンツは更新されなくなります。

Tableau Server の展開の最新コンテンツについては、「Tableau Server [導入ガイド](https://help.tableau.com/current/guides/enterprise-deployment/ja-jp/edg_intro.htm)」および Tableau Server ヘルプの「」「[展開](https://help.tableau.com/current/server/ja-jp/install.htm)」セクションを参照してください。

アクセスが可能な場合は、Tableau Cloud を使用することをお勧めします。詳細については、以下 を参照してください。

- Tableau Cloud [手動移行ガイド](https://help.tableau.com/current/guides/migration/ja-jp/emg_intro.htm)
- [管理者向けの](https://help.tableau.com/current/server-linux/ja-jp/install.htm)Tableau Cloud トライアル版
- <span id="page-44-2"></span>• Tableau Cloud: [管理者向けのスタート](https://www.tableau.com/ja-jp/learn/get-started/online-admin)

#### 概要

AWS Cloud 内の Amazon EC2 インスタンス上にインストールする Tableau Server のパフォーマンス を最適化することで、Tableau Server 製品をより細かくカスタマイズできるようになります。このセク ションは、クラウド用にTableau Server を調整する方法を取り扱います。一般的なパフォーマンス 調整の情報については、Tableau Server ヘルプで「Tableau Server パフォーマンスの概要」を検索 してください。パフォーマンスの最適化に役立つ各種ツールの情報については、Tableau Server ヘ ルプで「パフォーマンスリソース」を検索してください。

作業負荷はユーザー毎に異なるため、AWS にTableau Server を展開する方法は一人ひとり異 なるという点をしっかり理解しておいてください。従業員は一人ひとり異なっています。活用するデー タや抱く疑問はそれぞれ異なり、ビジネスニーズも企業毎に違います。そのため、本番環境に移る 前に、Tableau Server の作業負荷を様々な種類のAmazon EC2 インスタンスでテストすることが 推奨されます。この作業負荷に関する要件は、次のような要素に影響されることが多くあります。

- Tableau データ抽出の使用量の程度
- <sup>l</sup> 視覚化およびダッシュボードを閲覧するだけのユーザーと、操作するユーザーの割合
- <sup>l</sup> 業務時間中あるいは業務時間後に行われるTableau データ抽出の更新
- 任意の時点における同時アクセスユーザー数
- ビューおよびダッシュボードの複雑さ
- <sup>l</sup> Tableau Web 作成を利用するユーザーの規模

インスタンスの種類を正しく選択しやすくする上で、役立つガイドラインがいくつかあります。 Tableau が開発した無料のスケーラビリティ診断ツール「TabJolt」を使えば、Amazon EC2 インス タンスに対して負荷テストを実行し、次のメトリクスに基づいてパフォーマンスやスケーラビリティを検 証することができます。

- 実行中の仮想ユーザーの数
- 秒あたりの平均トランザクション数
- 処理成功時の平均応答時間
- <sup>l</sup> エラーが発生する割合の平均値 (このテストでは、60 秒以内に描画できなかったviz がす べてエラーだとみなされます)

### <span id="page-45-0"></span>パフォーマンスのベストプラクティス

Tableau をAWS 上に展開する際、次のパフォーマンスに関するベストプラクティスが役立つでしょ う。

<sup>l</sup> Amazon EC2 インスタンス1 つにつき8 コア以上を常に実行する

ユーザー数が比較的少ない場合でも、EC2 インスタンスのvCPU が16 (8 コアに相当) 未 満の場合、安定したパフォーマンスは得られません。たとえば、vCPU が8 つのr4.2xlarge インスタンス2 つよりも、vCPU が16 個のr4.4xlarge インスタンス単体の方がより多くの ユーザーに対応でき、応答時間も短くエラーも少なくなります。この性質はスケールアップし

ても変わらず、16vCPU のインスタンス4 つや32vCPU インスタンス2 つの方が、8vCPU イン スタンス8 つの場合よりもパフォーマンスがずっと優れています。

<sup>l</sup> 作業負荷が結果に大きく影響

各種のEC2 インスタンスにおけるパフォーマンスは、作業負荷のロバストネスに大きく影響さ れます。たとえば、ダッシュボードの組み合わせを変えるだけで、同じ仮想マシンインスタンス 上でもパフォーマンスに目立った差が生じることがわかるでしょう。自分の環境のものとは異 なる作業負荷を使ってパフォーマンスを比較しようと試みるのは、あまり有効ではありませ ん。

• CPU は多い程良い

Tableau Server のパフォーマンスを低下させる一番のボトルネックになりやすいのが、CPU で す。一般的に、Tableau でより多くの作業を行いたい場合、CPU の性能を上げたり、数を 増やしたりすることが推奨されます。

<sup>l</sup> Amazon EC2 インスタンスが十分なRAM を備えていることを確認する

CPU が少ないながらもRAM が多いインスタンスに同じ作業負荷をかけると、秒あたりのトラ ンザクション数 (TPS) が増え、応答時間が短くなり、エラーが発生しにくくなります。EC2 イン スタンスのRAM が少なすぎる場合、ハイエンドのCPU のメリットがなくなってしまいます。本 番環境の場合、最低でも30 GB のRAM を実行しつつも、1 コアあたり8 GB を目指してく ださい。CPU が多いインスタンスを選択するのが重要である一方で、CPU がいくら豊富に あっても、RAM が少ないインスタンス上でTableau Server を実行すると、パフォーマンスの 低下につながります。

<sup>l</sup> SSD ベースのストレージは役立つが、Provisioned IOPS は必要でない場合がある

Tableau Server は、システムのメタデータを保存する非常に高機能なデータベース (PostgreSQL) を含めて、数々のプロセスやコンポーネントを隠蔽します。Tableau Server が 優れたパフォーマンス発揮するためには適切なレベルのディスクスループットが求められるた め、Amazon Elastic Block Store (EBS) のSSD ベースのストレージを使用することをお勧め します。磁気ディスクには、データベースのリクエストを効果的に処理できるだけのスループッ

トがありません。弊社は、大抵のテストでEBS ディスクを2 つ使用しつつ、汎用 SSD (gp2) およびEBS プロビジョンドIOPS ボリュームの両方を実行してテストを行っています。その 際、大抵のEBS ボリュームのプロビジョンドIOPS は1500 でした。汎用 SSD でテストを 行ったところ、中程度の作業負荷がかかる場合とほぼ同じ結果が得られました。プロビジョ ンドIOPS によってAWS 上のTableau Server の作業量に関するパフォーマンスに目立っ た差が出る場合も確かにありますが、初期状態で必ずプロビジョンドIOPS が必要だと仮 定する必要はありません。もちろん、判断を下す最適な方法は、ご自身のTableau Server の作業負荷を自らテストしてみることです。

• TabJolt を使って自らテストを実施

作業負荷やAmazon EC2 インスタンスの設定によって、Tableau Server のパフォーマンス が大きく左右される場合があります。EC2 は柔軟性に優れているため、それぞれのニーズに 最適な設定の組み合わせやインスタンスの種類を判断しやすくなっています。たとえば、 RAM とCPU を大きく消費するプロセスをクラスタ内の全部のマシンで実行するのではなく、 一部のマシンに隔離することで、秒あたりのトランザクション数 (TPS) に劇的な違いが生じ ます。異なる環境の作業負荷でパフォーマンス特性を比較したいと思う気持ちは抑えてく ださい。そうするのが便利なのは確かですが、あまり有効な行為ではありません。その代わり に、同じ作業負荷を使ってご自身のハードウェアおよびソフトウェアの構成を吟味すること で、最適な結果が得られます。AWS ではこの作業を非常に簡単に行えます。

## <span id="page-48-1"></span><span id="page-48-0"></span>AWS でのTableau Server の規模拡張

## これはアーカイブされたコンテンツです

パブリッククラウドへの展開は引き続きサポートされますが、サードパーティーのパブリッククラウドへの 展開に関するコンテンツは更新されなくなります。

Tableau Server の展開の最新コンテンツについては、「Tableau Server [導入ガイド](https://help.tableau.com/current/guides/enterprise-deployment/ja-jp/edg_intro.htm)」および Tableau Server ヘルプの「」「[展開](https://help.tableau.com/current/server/ja-jp/install.htm)」セクションを参照してください。

アクセスが可能な場合は、Tableau Cloud を使用することをお勧めします。詳細については、以下 を参照してください。

- Tableau Cloud [手動移行ガイド](https://help.tableau.com/current/guides/migration/ja-jp/emg_intro.htm)
- <sup>l</sup> [管理者向けの](https://help.tableau.com/current/server-linux/ja-jp/install.htm)Tableau Cloud トライアル版
- <span id="page-48-2"></span>• Tableau Cloud: [管理者向けのスタート](https://www.tableau.com/ja-jp/learn/get-started/online-admin)

## 概要

Tableau Server はCPU コアおよびメモリを追加してスケールアップし、サーバーを追加してスケール アウトするように設計されています。このアーキテクチャは、計算リソースの使用の最大化できるよう にすると同時に、巨大な規模拡張を可能にします。

冗長構成をとるには、リポジトリ、ファイルストアおよびその他のプロセスをホストするサーバーを追加 する必要があります。このシナリオでは、初期サーバーを自ノード内で分離すべきであり、理想的に はサーバー処理の実行を可能な限り少なくすべきです。

注**:** 8 コアライセンスを2 つの4 コアマシンで分けられますが、8 コアマシン単位のみで増設して いくことを推奨します。

<span id="page-49-0"></span>ロードバランシング

AWS 上では、Elastic Load Balancing (ELB) が入ってくるアプリケーショントラフィックを自動的に クラウド上にある複数のAmazon EC2 インスタンスに分配します。これにより、アプリケーションでの 障害耐性のさらに高いレベルを達成でき、アプリケーショントラフィックを分配するために必要な量 のロードバランシングをシームレスに提供します。

Tableau Server クラスターでは、ELB を使用して依頼を複数のゲートウェイに分配できます。下 記の図では、3 つすべてのノードにはゲートウェイがあり、利用できるサーバープロセスに要求を送 るのに使用されます。リポジトリプロセスとは違い、パッシブまたはスタンバイゲートウェイプロセスは ありません。すべてのゲートウェイがアクティブです。Tableau Server クラスターにロードバランサーを 追加すると、Tableau Server ユーザーがアクセスするURL は Tableau Server の初期サーバーで はなくロードバランサーに所属します。

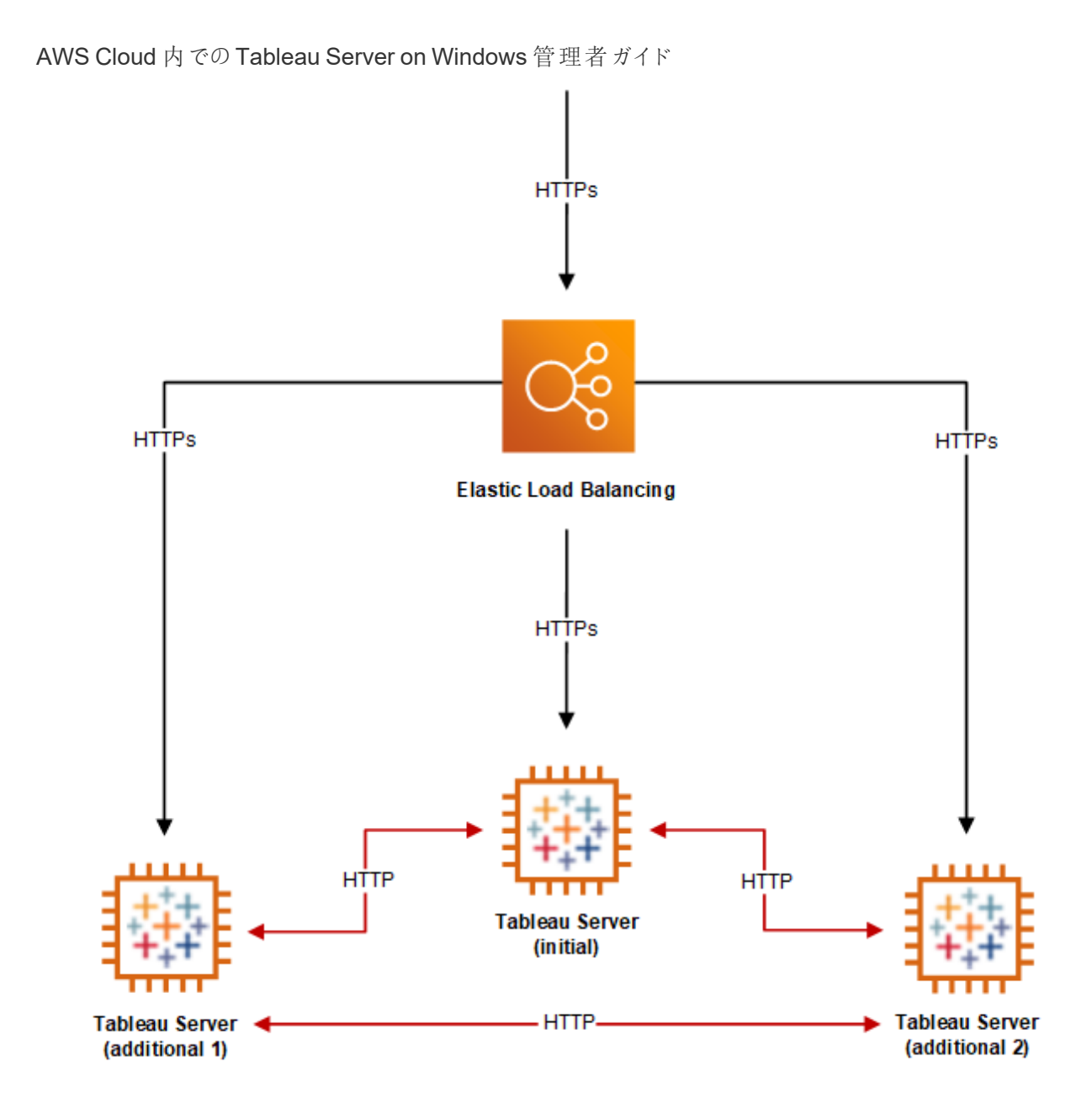

## <span id="page-50-0"></span>高可用性

ファイルストア、リポジトリ、ゲートウェイにノードを追加することで冗長性を提供したので、さらにプラ イマリTableau Server に冗長性を構築できます。これは、初期 Tableau Server のバックアップを 作成することで実現できます。バックアップはインストール中にライセンスがなくてはなりませんが、そ れはTableau エンドユーザーライセンスアグリーメントにおいて認められる3 つの環境の1 つとして みなされません。

高可用性を実現するための構成では、フェールオーバークラスターを実行する必要があります。高 可用性を実現するための構成を行うと、初期 Tableau Server の実行が少なくなるか、Tableau Server プロセスがなくなる可能性があります。詳細については、Tableau Server ヘルプの「[高可](https://help.tableau.com/current/server/ja-jp/distrib_ha.htm) [用性](https://help.tableau.com/current/server/ja-jp/distrib_ha.htm)」を参照してください。

## <span id="page-52-0"></span>AWS でのTableau Server のトラブルシューティン グ

## <span id="page-52-1"></span>これはアーカイブされたコンテンツです

パブリッククラウドへの展開は引き続きサポートされますが、サードパーティーのパブリッククラウドへの 展開に関するコンテンツは更新されなくなります。

Tableau Server の展開の最新コンテンツについては、「Tableau Server [導入ガイド](https://help.tableau.com/current/guides/enterprise-deployment/ja-jp/edg_intro.htm)」および Tableau Server ヘルプの「」「[展開](https://help.tableau.com/current/server/ja-jp/install.htm)」セクションを参照してください。

アクセスが可能な場合は、Tableau Cloud を使用することをお勧めします。詳細については、以下 を参照してください。

- Tableau Cloud [手動移行ガイド](https://help.tableau.com/current/guides/migration/ja-jp/emg_intro.htm)
- [管理者向けの](https://help.tableau.com/current/server-linux/ja-jp/install.htm)Tableau Cloud トライアル版
- <span id="page-52-2"></span>• Tableau Cloud: [管理者向けのスタート](https://www.tableau.com/ja-jp/learn/get-started/online-admin)

### 概要

AWS クラウド内のAmazon EC2 インスタンスに Tableau Server をインストールした場合の一般的 な問題を解決するには、このトピックの提案に従ってください。

#### <sup>l</sup> **TSM CLI** が追加ノードで動作しない

TCM のCLIは、初期ノードの名称または IP アドレスを-s オプションで含めることでtsm コマ ンドをサーバークラスターのどのノードからも実行できるように設計されています。AWS 内の 複数ノードからTSM コマンドを実行するときに発生する可能性のある症状は以下の通りで す。

• tsm コマンドを-s オプション付きで実行するとき、次のメッセージが表示されます。

Unable to verify the server's HTTPS certificate.

初期ノード以外のあらゆるノードからTSM コマンドラインを実行するには、-s スイッ チと初期ノードのプライベートIP アドレスを使用する必要があります。

#### <sup>l</sup> **Tableau Server** ですべての **CPU** コアが使用されない

Tableau Server のコアベースのライセンスを使用して作業する場合、次の症状の1 つ以 上が発生する可能性があります。

- Tableau Server のインストール時にインストーラーで示されるコア数が、Tableau Server を実行中のコンピューターで予期される数より少ない。
- Tableau Server の[ライセンス] ページで、[使用中のライセンス] の下に示されるコア 数が予期される数より少ない。
- tsm licenses list の実行時に、Tableau Server から報告される使用中のコ ア数が予期される数より少ない。

詳細については、「すべてのコアがTableau Server [により認識されない](http://kb.tableau.com/articles/issue/not-all-cores-recognized-by-tableau-server?lang=ja-jp)」を参照してくださ い。

#### <sup>l</sup> 高い **I/O** 遅延が生じる

ディスクドライブのパフォーマンス設定を**[**高パフォーマンス**]** に変更することによって結果を 改善できる場合があります。